# **Escuela Superior Politécnica del Litoral**

# **Facultad de Ingeniería en Mecánica y Ciencias de la Producción**

"Diseño de un sistema de control y gestión de inventario para materiales de empaque y suministros en una compañía dedicada a la exportación de banano"

# **Proyecto Integrador**

Previo la obtención del Título de:

# **Ingenieros Industriales**

Presentado por: John Dirky Loor Mosquera Root Adrián Murrieta Espinoza

> Guayaquil - Ecuador Año: 2023

Dedico este proyecto a mi familia, especialmente a mis padres, Dirky y Pilar, por ser un apoyo incondicional en cada una de las decisiones que he tomado en mi vida. A mi hermana, Irina, por creer siempre en mí y apoyarme durante todo mi proceso académico.

A todos mis amigos politécnicos, especialmente a Root, Yamileth, Jean Carlos y Samuel, con quienes compartí momentos gratos durante mi etapa universitaria.

**John Dirky Loor Mosquera**

Este proyecto lo dedico a mi familia, en especial a mi mamá, Nancy, y mi hermano, Cristhian, quienes me alentaron sin cesar en todo mi proceso educativo y siempre cuidaron de mí con prioridad. A mi papá, Reynaldo, y a Don Iván, por su inconmensurable apoyo. Sin olvidar a mis tías y abuelas, tanto las de sangre como aquellas que la vida me dio, por estar siempre pendientes sin importar la distancia.

A mis amigos de la carrera, en especial a John, Jean Carlos, Samuel y Yamileth, por todos los trabajos realizados y los buenos momentos.

A mi enamorada, Cinthya, quien, junto a su familia, han estado allí para mí y me han inspirado a seguir superándome.

Finalmente, a mi sobrina Fiorella, quien recientemente ha llegado a alegrar mis días y los de toda mi familia.

### **Root Adrián Murrieta Espinoza**

Agradezco a Dios por darme la fuerza para seguir adelante y permitirme culminar con éxitos mi etapa universitaria.

A mis padres por el esfuerzo realizado para que sus hijos podamos cumplir cada una de nuestras metas.

Agradezco profundamente a mis amigos, quienes siempre me brindaron su apoyo y motivación durante el transcurso de este proceso académico.

A la M.Sc. María Fernanda López, por su guía y respaldo para llevar a cabo la realización de este trabajo.

Agradezco especialmente a mi amigo y compañero de tesis, Root Murrieta, por su gran apoyo y motivación durante el desarrollo de este valioso proyecto.

**John Dirky Loor Mosquera**

Quiero agradecer profundamente a mis amigos de la carrera, por nunca negarme una explicación o una sesión de estudio, sin ustedes me hubiera costado mucho más entender conceptos y aptitudes que hoy en día impulsan mi carrera profesional. A la M.Sc. María Fernanda López, por su gran paciencia e importante tutela en la realización de este proyecto. Finalmente, a mi compañero de tesis y gran amigo, John Loor, por aceptar trabajar conmigo en este proyecto tan importante para ambos.

# **Root Adrián Murrieta Espinoza**

Nosotros, John Dirky Loor Mosquera y Root Adrián Murrieta Espinoza, acordamos y reconocemos que:

La titularidad de los derechos patrimoniales de autor (derechos de autor) del proyecto de graduación corresponderá al autor o autores, sin perjuicio de lo cual la ESPOL recibe en este acto una licencia gratuita de plazo indefinido para el uso no comercial y comercial de la obra con facultad de sublicenciar, incluyendo la autorización para su divulgación, así como para la creación y uso de obras derivadas. En el caso de usos comerciales se respetará el porcentaje de participación en beneficios que corresponda a favor del autor o autores. La titularidad total y exclusiva sobre los derechos patrimoniales de patente de invención, modelo de utilidad, diseño industrial, secreto industrial, software o información no divulgada que corresponda o pueda corresponder respecto de cualquier investigación, desarrollo tecnológico o invención realizada por nosotros durante el desarrollo del proyecto de graduación, pertenecerán de forma total, exclusiva e indivisible a la ESPOL, sin perjuicio del porcentaje que me/nos corresponda de los beneficios económicos que la ESPOL reciba por la explotación de mi/nuestra innovación, de ser el caso.

En los casos donde la Oficina de Transferencia de Resultados de Investigación (OTRI) de la ESPOL comunique a los autores que existe una innovación potencialmente patentable sobre los resultados del proyecto de graduación, no se realizará publicación o divulgación alguna, sin la autorización expresa y previa de la ESPOL.

Guayaquil, 26 de enero del 2024.

John Loor M.

John Dirky Loor Mosquera

Root Adrián Murrieta Espinoza

**Evaluadores**

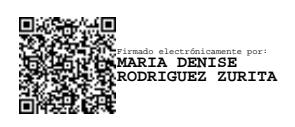

**María Denisse Rodríguez Z., PhD.**

Profesor de Materia

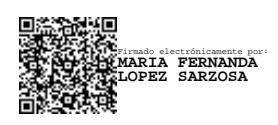

**María Fernanda López S., M.Sc.**

Tutor de proyecto

### **Resumen**

<span id="page-7-0"></span>El objetivo del presente proyecto es diseñar un sistema de control y gestión de inventarios para materiales de empaque y suministros en una empresa dedicada a la exportación de banano para definir niveles adecuados de existencias que permitan la reducción de desabastecimientos de artículos, pérdidas de materiales por caducidad y planificaciones inadecuadas. Se utilizó la metodología DMADV, en donde se identificaron las necesidades del cliente para traducirlas en especificaciones técnicas usadas en el diseño de la solución. Una vez recopilados los datos, se desarrolló una herramienta que permite controlar el inventario a través de políticas y cálculos basados en las entradas y salidas de existencias registradas a través de flujos en el programa Power Automate, que luego pasaron a una base de datos en Microsoft Excel a través de Macros. Los resultados incluyen la definición de políticas de reabastecimiento periódicas en base a la clasificación ABC para los artículos de la bodega. La implementación de la herramienta logró una reducción del 69.5% en el nivel de inventario, a la vez que se mejoró considerablemente la tasa de desabastecimientos, la cual se redujo en un 96.41%, otorgando así un mejor nivel de servicio al cliente interno y externo.

**Palabras Clave:** Clasificación ABC, políticas de inventario, desabastecimientos, nivel de inventario

#### **Abstract**

<span id="page-8-0"></span>*The objective of this project is to design an inventory control and management system for packaging materials and supplies in a banana export company, in order to define adequate stock levels to reduce product shortages, loss of materials due to expiration and inadequate planning. The DMADV methodology was used, where the customer's needs were identified to translate them into technical specifications used in the design of the solution. Once the data was collected, a tool was developed that allows inventory control through policies and calculations based on inventory inputs and outputs recorded through flows in the Power Automate program, which were then passed to a database in Microsoft Excel through Macros. The results were the definition of periodic replenishment policies based on the ABC classification for the items in the warehouse. The implementation of the tool achieved a 69.5% reduction in the inventory level, while the stock-out rate was considerably improved, which was reduced by 96.41%, thus providing a better level of service to internal and external customers. Keywords: ABC classification, inventory policies, stock-outs, inventory level*

<span id="page-9-0"></span>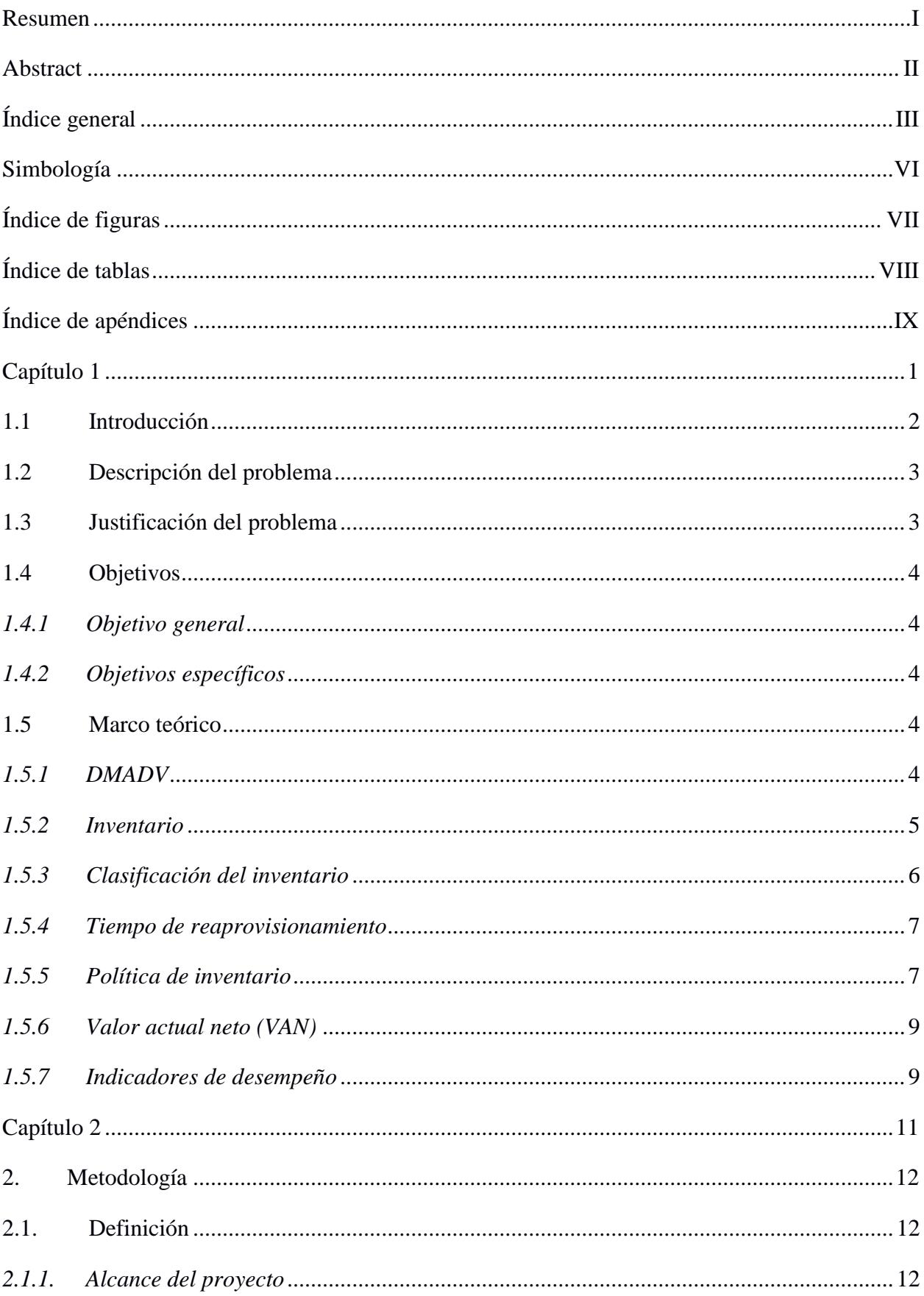

# Índice general

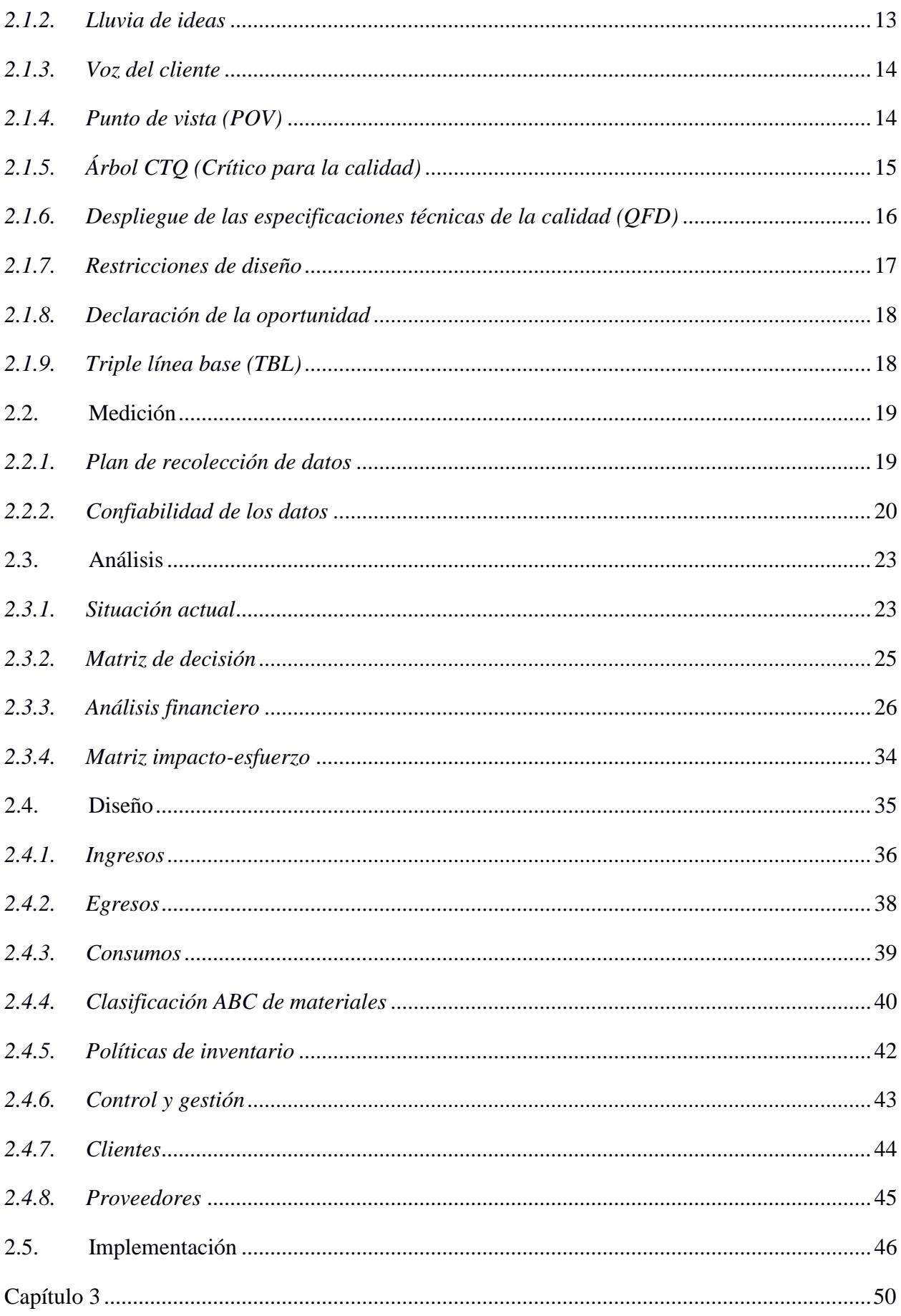

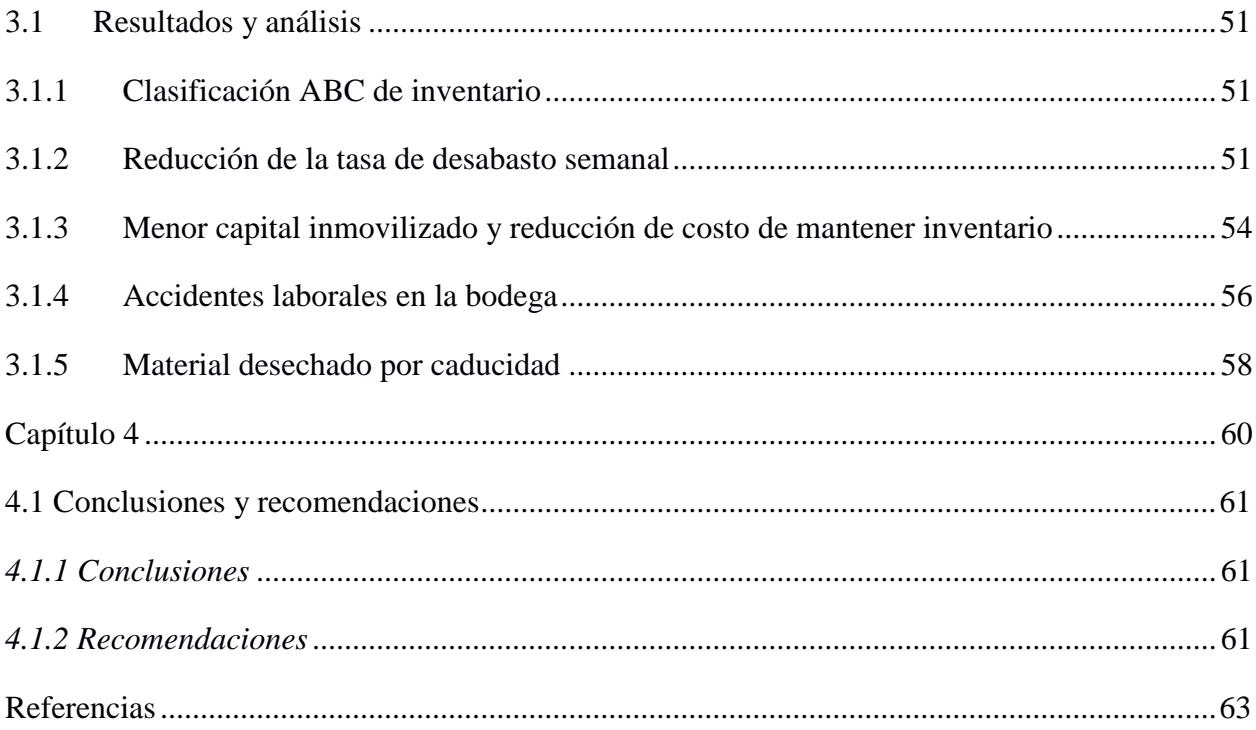

# <span id="page-12-0"></span>**SIMBOLOGÍA**

ESPOL Escuela Superior Politécnica del Litoral

DMADV Definición, medición, análisis, diseño y validación

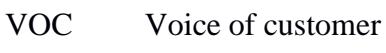

- CTQ Critical to quality
- QFD Quality function deployment
- VAN Valor actual neto

<span id="page-13-0"></span>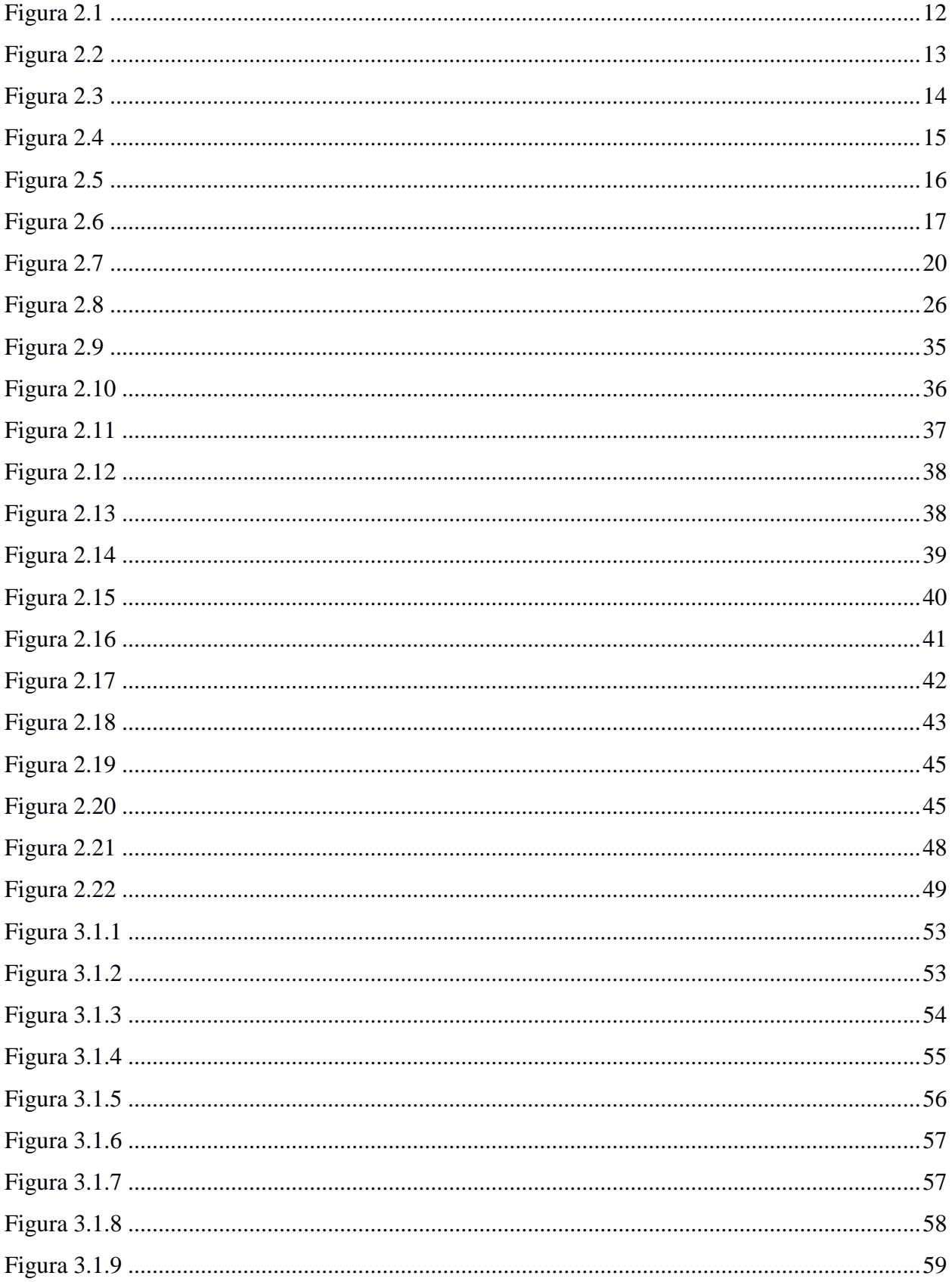

# Índice de tablas

<span id="page-14-0"></span>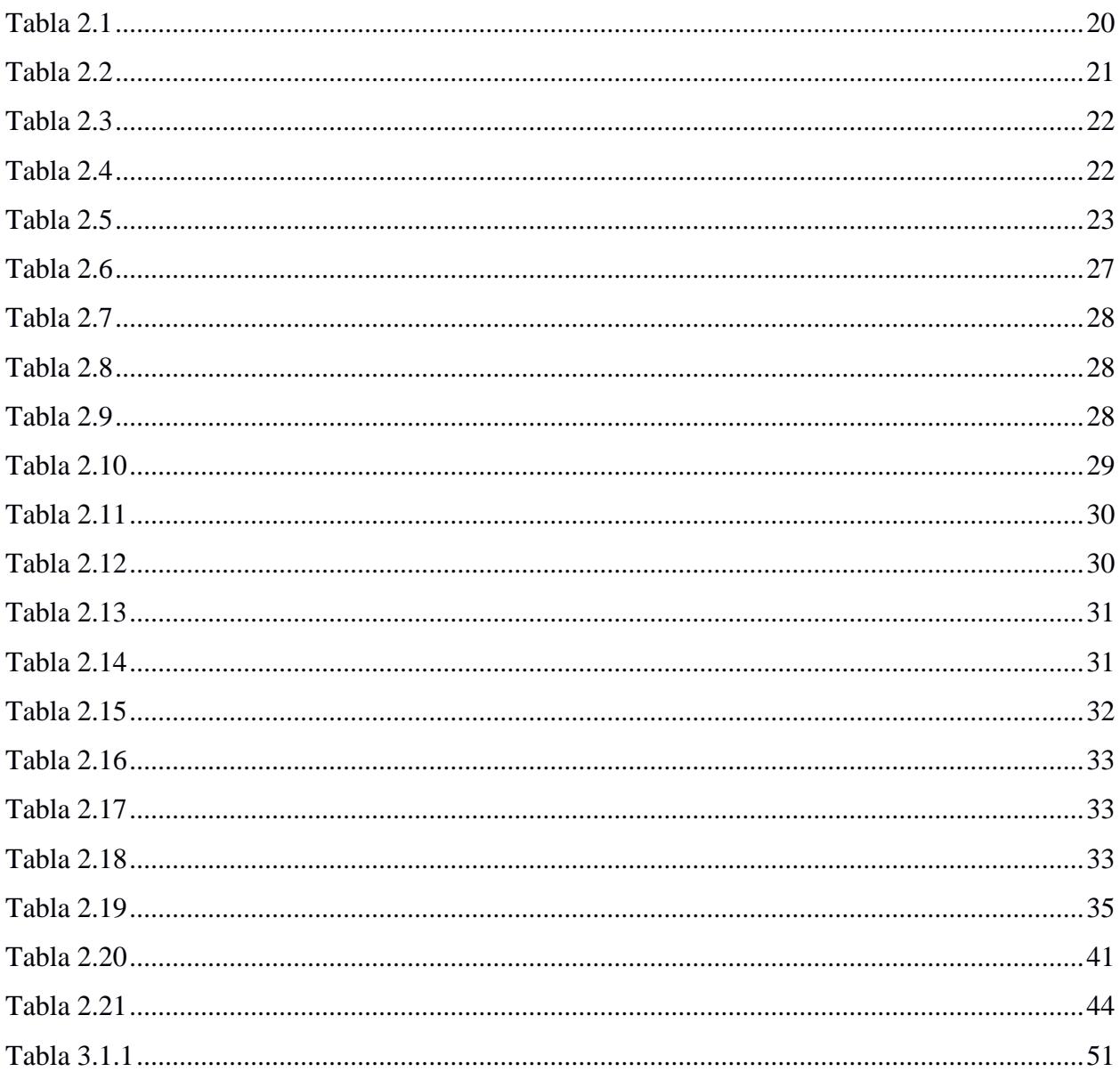

# Índice de apéndices

<span id="page-15-0"></span>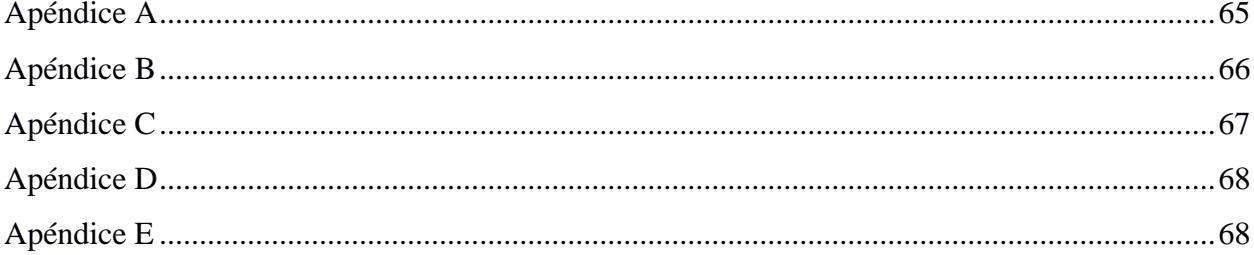

<span id="page-16-0"></span>**Capítulo 1**

### <span id="page-17-0"></span>**1.1 Introducción**

En la actualidad las empresas manufactureras presentan complicaciones en cuanto a la gestión de sus existencias, lo cual hace que tengan que enfrentarse a distintos problemas para administrar de manera correcta su nivel de inventario. Las complicaciones que se presentan están relacionas con decisiones claves a la hora de gestionar el inventario, ya que generalmente surgen interrogantes sobre la cantidad de producto que se debe ordenar, el tiempo en que se debe liberar la orden para no presentar desabastecimientos y qué métodos o herramientas utilizar para controlar adecuadamente el nivel de existencias. Las compañías optan por tener inventario para mantener un bajo costo de producción, adaptarse a las fluctuaciones de la demanda, protegerse de la incertidumbre en los tiempos de entrega de los proveedores, generar bajos costos de compra, proveer un servicio inmediato a los clientes, obtener descuentos por compras realizadas en gran volumen y para protegerse de las especulaciones de precios.

Al no contar con un adecuado sistema de control y gestión de inventarios que permita tomar decisiones pertinentes, es probable que los costos de mantenimiento de inventario aumenten significativamente debido al stock inmovilizado ocasionando un alto costo de oportunidad, pérdidas por obsolescencia o niveles de desabastecimiento.

El presente proyecto se desarrolló en una empresa ubicada en el kilómetro 7,5 de la vía San Juan – Babahoyo con matriz en la ciudad de Guayaquil. La actividad principal de la compañía es la exportación de banano, para lo cual cuentan con inventario de materiales de empaque e insumos necesarios para las actividades involucradas en sus procesos claves. Estos 14 materiales de empaque e insumos se trasladan desde la bodega ubicada en San Juan, Los Ríos, hacia las diferentes fincas de producción de banano donde se realiza el proceso de empaquetado; mientras que las actividades de gestión comercial se realizan en la matriz de Guayaquil.

### <span id="page-18-0"></span>**1.2 Descripción del problema**

Una empresa dedicada a la exportación de banano carece de un sistema de control y gestión de inventario que permita el adecuado abastecimiento de materiales de empaque para realizar el proceso de empaquetado de banano a exportar. La falta de control y las variaciones en el proceso de abastecimiento y entrega de materiales e insumos a los productores de banano genera altos tiempos de respuesta ante los requerimientos de los clientes, niveles de desabastecimiento para insumos complementarios de empaque, costos adicionales de inventario que impactan directamente en las utilidades de la empresa y un bajo nivel de rotación. La oportunidad reflejada en cada una de estas variables afecta al desarrollo de las actividades en la empresa e impactan en su rendimiento económico debido a decisiones tomadas de forma empírica o basadas en análisis incorrectos que no consideran especificaciones como clasificación de los productos, periodos de revisión basado en una política de inventario, registro actualizado de ingresos y egresos de artículos, entre otras.

## <span id="page-18-1"></span>**1.3 Justificación del problema**

Altos niveles de desabastecimientos que impactan en la insatisfacción de los clientes y elevados costos de mantenimientos de inventario merman la competitividad de la compañía, lo cual hace imprescindible la generación de una solución que impacte en el estado financiero de la empresa para obtener una ventaja competitiva ante otras industrias del sector.

De igual forma, la carencia técnica en la planificación genera un 20,08% de desabastecimiento general de los materiales de empaque y suministros; además de niveles innecesarios de inventario que tiene como consecuencia el desecho al medio ambiente de dichos materiales por obsolescencia.

### <span id="page-19-0"></span>**1.4 Objetivos**

# <span id="page-19-1"></span>*1.4.1 Objetivo general*

Diseñar un sistema de control y gestión de inventario para materiales de empaque y suministros para la definición de un adecuado nivel de existencias que permita reducir la escasez de los productos, pérdidas por caducidad y planificaciones de abastecimiento inadecuadas.

### <span id="page-19-2"></span>*1.4.2 Objetivos específicos*

- 1. Determinar una clasificación ABC de los materiales de empaque y suministros para una gestión jerárquica del inventario.
- 2. Definir una política de revisión de inventario para los productos tipo A, B y C para su gestión eficiente.
- 3. Diseñar una herramienta computacional que permita el efectivo registro, control y trazabilidad del inventario.

# <span id="page-19-3"></span>**1.5 Marco teórico**

### <span id="page-19-4"></span>*1.5.1 DMADV*

La metodología que se enfoca en el desarrollo de productos y procesos con calidad seis sigmas contempla las etapas de definición, medición, análisis, diseño y verificación. (Gutierrez Pulido & Salazar, 2009)

- 1. Definición: En esta etapa se identifica claramente el producto o procesos a ser diseñado de forma que se elabora la estructura del proyecto.
- 2. Medición: Se establecen y conducen las investigaciones necesarias con la finalidad de descubrir las necesidades de los clientes claves para luego ser transformadas, mediante herramientas y métodos, en necesidades técnicas que serán satisfechas a partir de las especificaciones de diseño establecidas.
- 3. Análisis: Se plantean varias alternativas de diseño que son evaluadas mediante herramientas cualitativas y cuantitativas, así como métodos financieros para seleccionar la mejor opción.
- 4. Diseño: Se basa específicamente en desarrollar la alternativa de diseño más viable que cumpla con las especificaciones de diseño y necesidades técnicas de los clientes. Además, en esta etapa se evalúa el diseño propuesto con la finalidad de mejorar o rediseñar el producto o procesos establecido.
- 5. Verificación: Mediante mecanismos que se encarguen de asegurar la efectividad del diseño propuesto se controlan los resultados de las variables críticas de la calidad. (Gutierrez Pulido & Salazar, 2009)

### <span id="page-20-0"></span>*1.5.2 Inventario*

El inventario se define como la acumulación de existencias en una cadena de suministro. Este inventario puede verse representado como materia prima, materiales en procesos y en producto terminado. (Chopra & Meindl, 2008)

Específicamente, el inventario existe porque la oferta y la demanda no están en armonía y encontrar su nivel óptimo repercute en la reducción de costos.

**1.5.2.1 Cantidad de orden económica (EQO).** Representa la cantidad de unidades que se deben solicitar para mantener un balance entre el costo de mantenimiento de inventario y el costo de pedir una orden. (Rushton, Croucher, & Baker, 2017). La cantidad de lote económica es calculada mediante la expresión que se detalla en la ecuación [\(1.\)](#page-20-1):

<span id="page-20-1"></span>
$$
EOQ = \sqrt{\frac{2AD}{H}}
$$
 (1.1)

Donde:

A: Costo de ordenar

D: Demanda promedio

H: Costo de mantenimiento de inventario

- **1.5.2.2 Inventario de seguridad.** Con el propósito de disminuir la incertidumbre, el inventario de seguridad hace referencia a la existencia de bienes que se mantienen en bodega para satisfacer las fluctuaciones de la demanda que tengan como resultado un exceso de la cantidad de unidades proyectadas. La reserva de inventario se mantiene de forma que se garantice un adecuado nivel de servicio para los clientes. (Chopra & Meindl, 2008)
- **1.5.2.3 Punto de reorden.** Se refiere a un nivel mínimo de inventario que define una compañía para cierto producto o SKU en particular, de forma que se reordene una cantidad especifica de dicho producto cada vez que el nivel de inventario cae por debajo del punto de reorden. Dicho nivel mínimo de inventario libera una acción para reabastecer el nivel de artículos. (Waters, 2003)

### <span id="page-21-0"></span>*1.5.3 Clasificación del inventario*

**1.5.3.1 ABC.** La clasificación ABC del inventario es un método utilizado para analizar el efecto que tiene en una variable específica una pequeña concentración de materiales. Existen varios criterios para realizar esta clasificación en términos de análisis de inventario; sin embargo, las más comunes son análisis basado en el nivel de existencias y análisis basado en costos (consumo monetario). La clasificación para el análisis basado en el nivel de inventario dice que los productos tipo A son aquellos donde aproximadamente el 20% de las existencias representan el 80% del inventario, los tipos B son aquellos donde aproximadamente el 30% de los productos representan el 15% del inventario y para los tipos C, el 50% de los productos representan el 5% del inventario.

> Por otro lado, para la clasificación ABC basada en costos (consumo monetario), el segmento tipo A corresponde al 20% de los artículos que representan el 80% del

consumo monetario, la clasificación tipo B corresponde al 30% de los artículos que representan el 15% del consumo monetario y finalmente, el segmento tipo C es representando por el 5% de los productos que tienen un impacto acumulado del 5% en el consumo monetario.

### <span id="page-22-0"></span>*1.5.4 Tiempo de reaprovisionamiento*

Es el tiempo invertido desde que se realiza el requerimiento del material hasta que se encuentra disponible para su utilización. Generalmente, este tiempo está compuesto de diferentes periodos que forman parte de la cadena de abastecimiento. Dentro de ellos se destaca el tiempo en el que se realiza la orden, el envío de la orden al proveedor, el tiempo de reposición de los materiales por parte del proveedor, recepción y control de calidad de los materiales recibidos. (Çakanyιldιrιm & Luo, 2003)

### <span id="page-22-1"></span>*1.5.5 Política de inventario*

La política de inventario facilita la planificación y coordinación de múltiples productos con la finalidad de optimizar la cantidad de materiales que se deben mantener almacenados. Las decisiones que surgen en torno al inventario están relacionadas respecto a qué cantidad ordenar, cuándo ordenar y que métodos de control establecer para supervisar las condiciones de los artículos en bodega. (Chopra & Meindl, 2008)

Las políticas de inventario influyen en las primeras dos decisiones determinando la cantidad a ordenar, los niveles de inventario de seguridad, los periodos de revisión y los niveles mínimos y máximos. (Chopra & Meindl, 2008)

8

**1.5.5.1 Política de inventario de revisión continua (R, s, S) y (R, S).** La política de revisión (R, s, S) es utilizada para los productos de alta rotación categorizados como tipo A debido a que la revisión se realiza cada R periodo de tiempo en caso de que el nivel de inventario no se encuentre por debajo del nivel mínimo s. Por otro lado, cuando el nivel de existencias está por debajo del nivel s, se desencadena una acción emitiendo una orden para reabastecerse hasta un nivel máximo S. (Rushton, Croucher, & Baker, 2017)

> De la misma forma, para los productos que tienen un bajo nivel de rotación como los tipos B y C es conveniente utilizar una política de revisión continua (R, S) ya que al no ser requeridos frecuentemente es factible establecer un periodo fijo para realizar una revisión del inventario (Sadat Babaei, Malekkhouyan, Aghsami, & Rabbani, 2023). Esta política consiste en revisar el inventario cada R periodo de tiempo y realizar un pedido de una cantidad variable Q hasta alcanzar un nivel máximo S en la cantidad de artículos. (Chopra & Meindl, 2008)

Para calcular el punto de reorden s se define la ecuación [\(1.2\)](#page-23-0).

<span id="page-23-0"></span>
$$
s = (LT * D) + ss \tag{1.2}
$$

En donde:

LT: Tiempo de aprovisionamiento

D: Demanda promedio

ss: Inventario de seguridad

De la misma forma, para calcular el periodo de revisión R se hace uso de la expresión detallada en la ecuación (1.3).

$$
R = \frac{EOQ}{D} \tag{1.3}
$$

En donde:

EOQ: cantidad de lote económico

Finalmente, el cálculo del nivel máximo de inventario S se determina mediante la ecuación  $(1.4)$ .

$$
S = [(R + LT) * D] + ss \tag{1.4}
$$

En donde:

R: Periodo de revisión.

LT: Tiempo de aprovisionamiento

D: Demanda promedio

ss: Inventario de seguridad

### <span id="page-24-0"></span>*1.5.6 Valor actual neto (VAN)*

Es un método cuantitativo que permite establecer una equivalencia de diversas erogaciones netas de dinero en un periodo de tiempo establecido, descontado a una tasa de interés. Por lo general, dicho método es utilizado para analizar la rentabilidad de los proyectos de forma que se evalúa si la inversión inicial realizada es pertinente. (Ramiro Molinares, Garcia Barboza, Pantoja Algarin, & Zambrano Meza, 2009)

### <span id="page-24-1"></span>*1.5.7 Indicadores de desempeño*

Las organizaciones establecen indicadores de desempeño con la finalidad de poder medir los resultados adquiridos de un proyecto o proceso y verificar si se están cumpliendo las metas planteadas. Este tipo de indicadores pueden implementarse en cualquier ámbito empresarial para contralar procesos manufactureros o de servicios, ya que son medidas cuantitativas o cualitativas que permiten evaluar el rendimiento de la organización. (Gebara, Thammaraksa, Hauschild, & Laurent, 2024)

La toma de decisiones en el mundo empresarial se basa en los resultados que desencadenan los indicadores de desempeño ya que se identifican oportunidades de mejora o de implementación de estrategias para realizar cambios que tengan un impacto en los indicadores de desempeño planteados.

Por lo general, cuando se plantea un proyecto se realiza una medición inicial de los indicadores o métricas definidas, y luego de la implementación de soluciones se realiza nuevamente una medición para evaluar el impacto de las mejoras implementadas.

<span id="page-26-0"></span>**Capítulo 2**

# **2. METODOLOGÍA**

<span id="page-27-0"></span>La ejecución para este proyecto fue la de diseño desde cero la cual se rige por sus etapas de definición, medición, análisis, diseño e implementación. A continuación, se detallan las herramientas ingenieriles utilizadas que dieron paso a las alternativas de diseño, cuyo objetivo es dar solución a la oportunidad de mejora identificada, mismas que deben cumplir especificaciones de diseño, restricciones y otros criterios tomados en cuenta.

### <span id="page-27-2"></span><span id="page-27-1"></span>**2.1. Definición**

### *2.1.1. Alcance del proyecto*

Para definir los procesos que entrarían en el alcance del proyecto se utilizó la herramienta SIPOC, que, por sus siglas en inglés, maneja en un orden específico; proveedores, entradas del proceso, proceso en cuestión, salidas del proceso y clientes del proceso. Este proyecto delimitó que su enfoque se daría en los procesos de la recepción de materiales de empaque y suministros en la bodega, así como en la entrega de los mismos a los productores de banano para que preparen las cajas de producto antes de entrar a los contenedores para transporte fluvial.

### **Figura 2.1**

<span id="page-27-3"></span>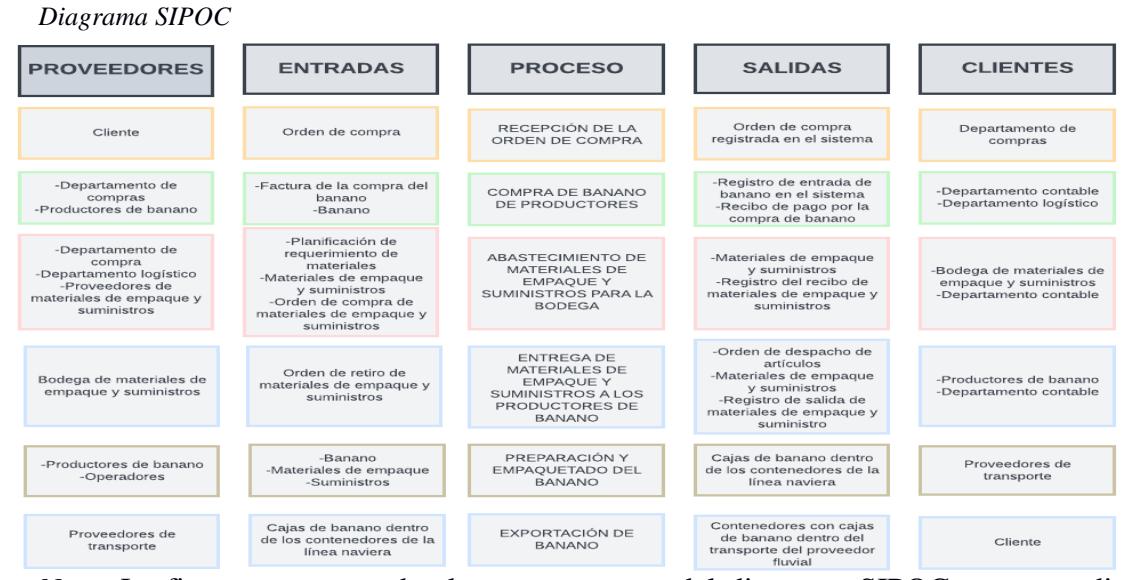

*Nota*. La figura muestra todos los componentes del diagrama SIPOC correspondiente a

cada etapa del proceso.

### <span id="page-28-0"></span>*2.1.2. Lluvia de ideas*

Conocer el punto de vista de las personas dueñas de procesos en específico dentro de la cadena de suministro permite estar más cerca de las necesidades que tienen dentro de su propio alcance operativo, dado que a través de las conversaciones estas personas comentan qué, cómo, desde cuándo y por qué les afecta un inconveniente en específico. En la [Figura 2.1](#page-27-3) se pueden observar los comentarios realizados por las personas involucradas, las cuales pertenecen o lideran a los departamentos y/o clientes del alcance obtenido en el diagrama SIPOC, el cual se puede visualizar en la [Figura 2.2.](#page-28-1) Estos departamentos son los de contabilidad y logística. Los roles que intervienen son: Gerente general de la empresa, coordinador logístico, asistente de compras, operador de bodega y asistente contable.

#### **Figura 2.2**

<span id="page-28-1"></span>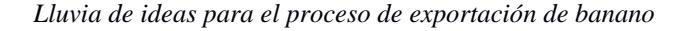

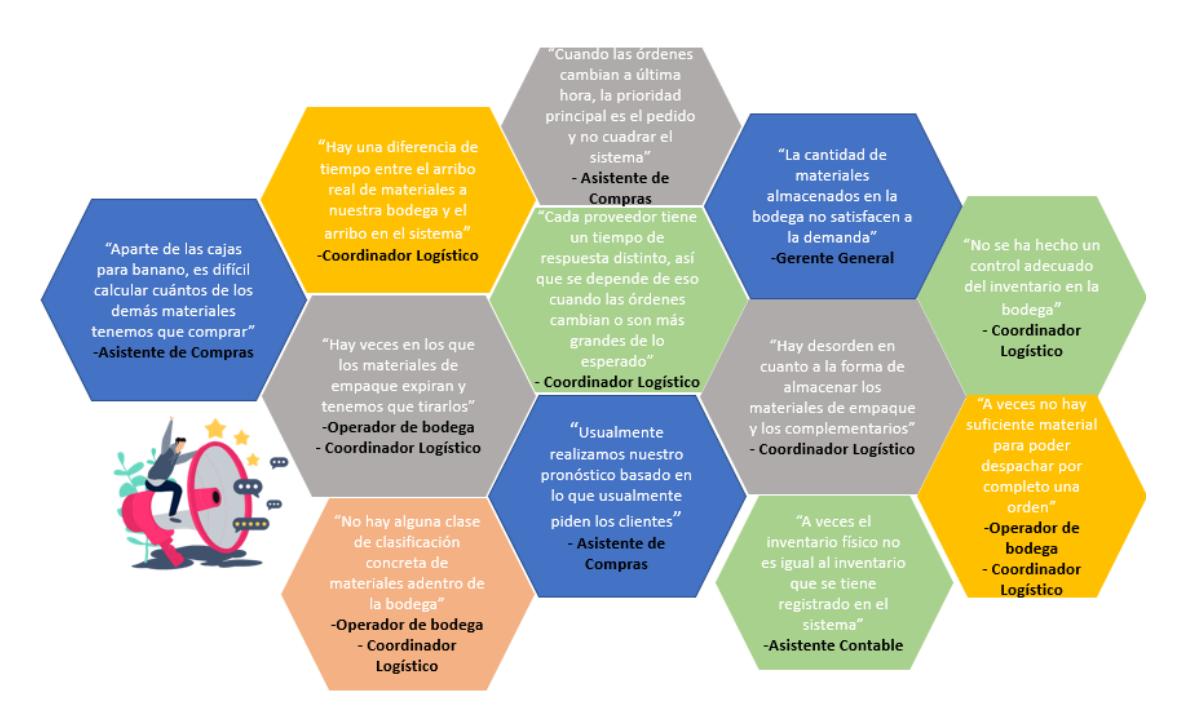

*Nota*. La figura permite la visualización de los comentarios recolectados de las partes interesadas.

## <span id="page-29-0"></span>*2.1.3. Voz del cliente*

A través de las necesidades recolectadas por los comentarios de los actores

involucrados, el siguiente paso es agrupar cada uno de estos comentarios y transformarlos

en una necesidad en específico. En la [Figura 2.3,](#page-29-2) se revisa la agrupación de estas ideas

para su posterior definición de una necesidad específica.

### <span id="page-29-2"></span>**Figura 2.3**

*Recopilación de comentarios y transformación en necesidades.*

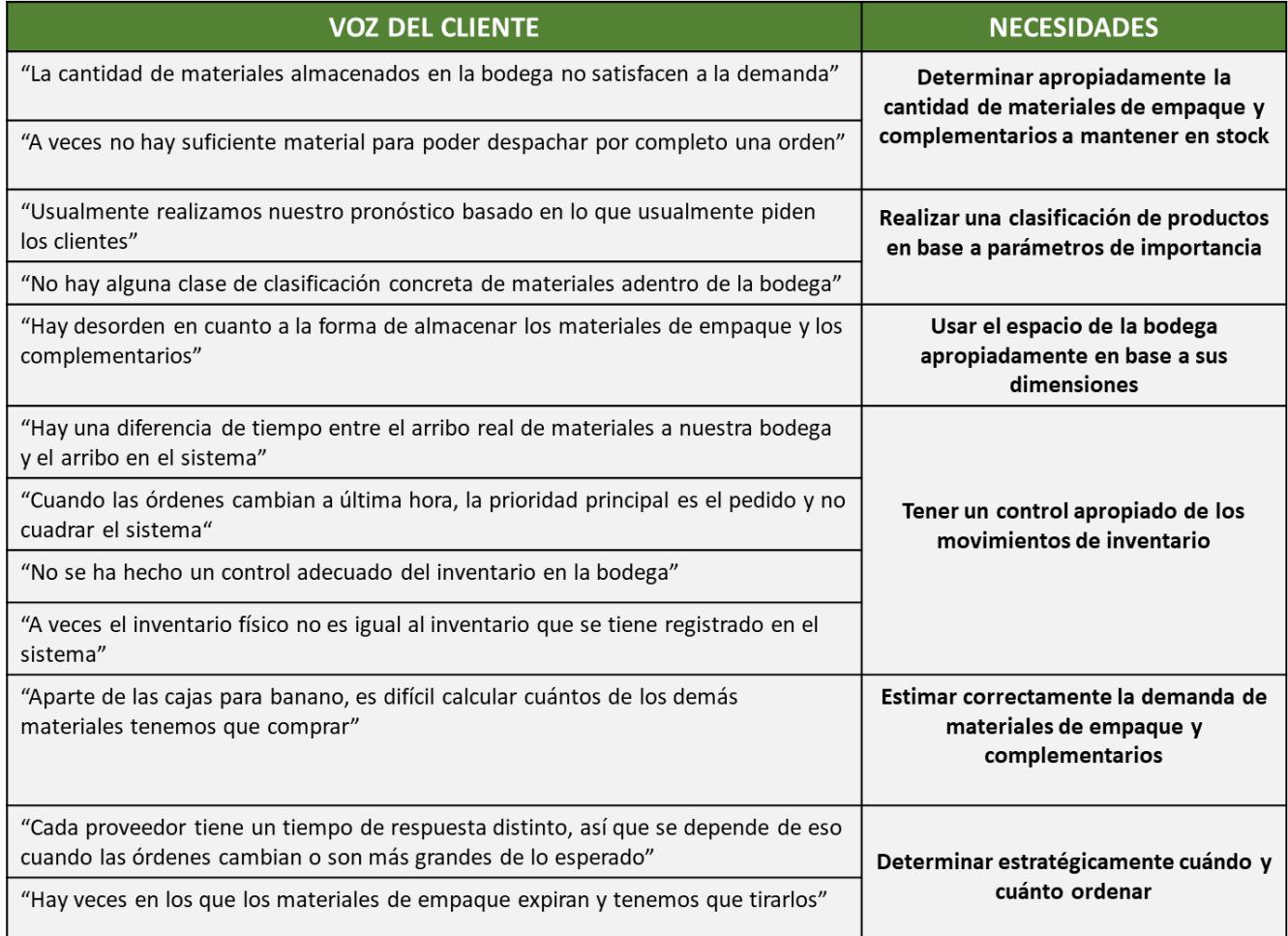

<span id="page-29-1"></span>*Nota*. La figura muestra la clasificación de los comentarios dentro de una necesidad.

# *2.1.4. Punto de vista (POV)*

Una vez se enlistaron las necesidades de los clientes internos, fue necesario

también identificar a qué usuario le correspondía cada necesidad en base a quién emitió

los comentarios y también con la comprensión del proceso obtenida hasta el momento.

En la [Figura 2.4](#page-30-1) se agregan también los descubrimientos, es decir, a la parte intuitiva para identificar aquellas necesidades implícitas que más adelante ayudarán a resolver los problemas, pues son algo que los clientes internos necesitan, pero aún no lo han identificado.

#### <span id="page-30-1"></span>**Figura 2.4**

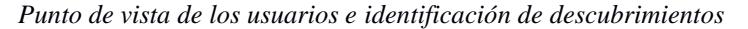

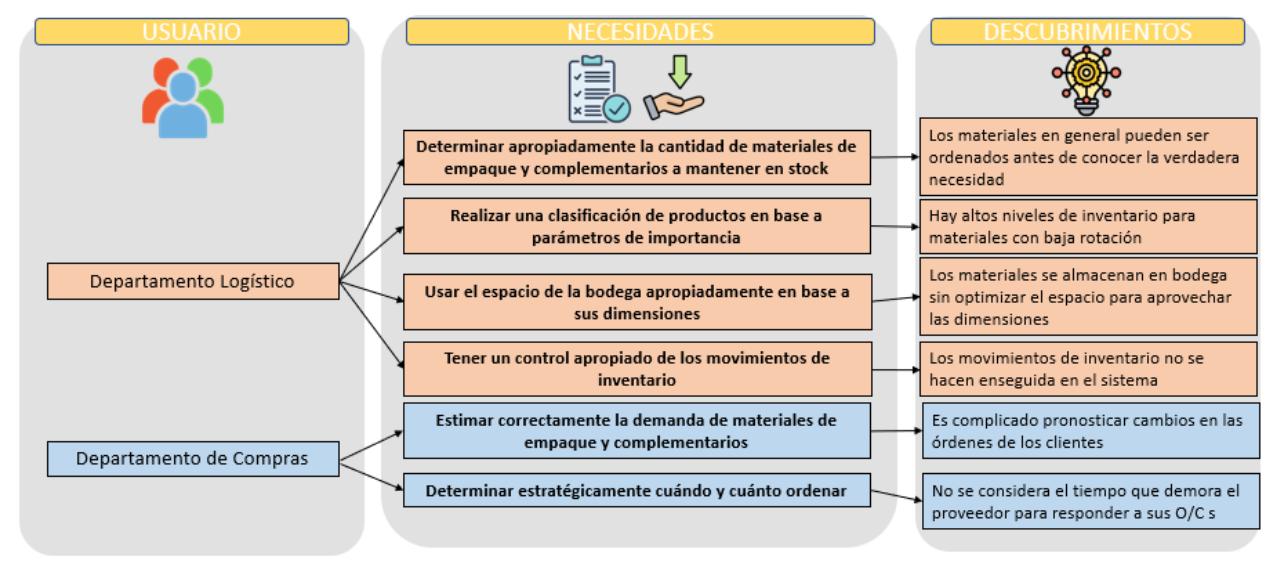

<span id="page-30-0"></span>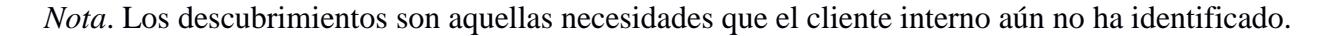

## *2.1.5. Árbol CTQ (Crítico para la calidad)*

La inferencia de estos descubrimientos fue la clave para conseguir especificaciones que llegan a un nivel técnico, lo cual siempre aclara el panorama para cuando llegue el momento de diseñar una herramienta solución, pues son estos los principales requerimientos que deberán cumplir para ser tomada en cuenta la propuesta. En la [Figura 2.5](#page-31-1) se puede visualizar cuáles son los puntos críticos para la calidad de una solución, al igual que los requerimientos definidos que marcan un estándar para cada propuesta futura.

#### **Figura 2.5**

<span id="page-31-1"></span>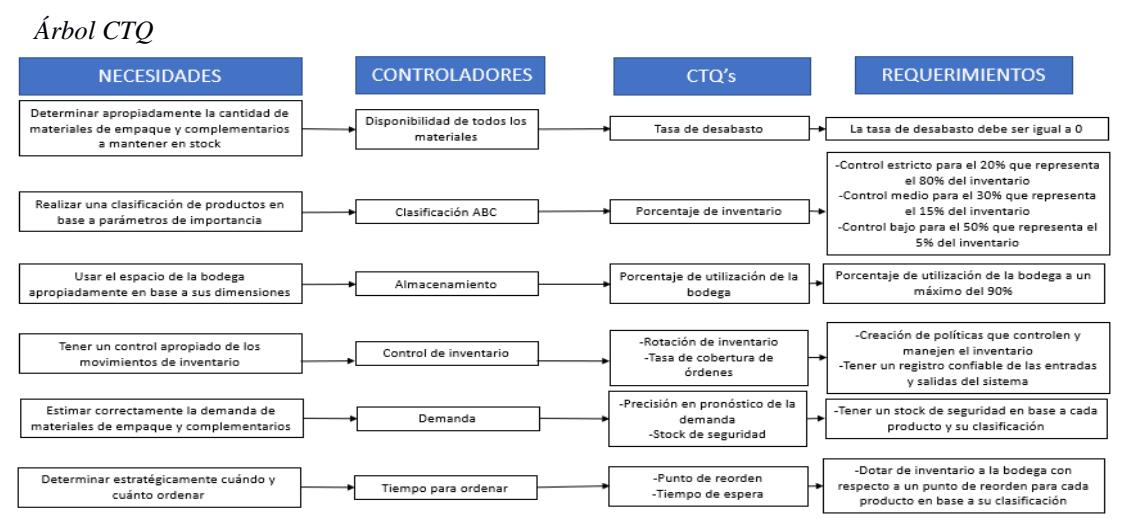

*Nota*. En la figura se puede encontrar qué requerimientos pertenecen a cada controlador y a cada CTQ.

# <span id="page-31-0"></span>*2.1.6. Despliegue de las especificaciones técnicas de la calidad (QFD)*

En la [Figura 2.6,](#page-32-1) se muestra el despliegue de las especificaciones técnicas de calidad, pero para su construcción, fue necesario enlistar las necesidades previamente mostradas en el árbol CTQ y ponerlas a prueba contra los requerimientos de cada CTQ. Primero, se define la importancia que le da el cliente a cada una de estas declaraciones y, luego, se determinan las correlaciones entre las necesidades y los requerimientos para poder darles una puntuación final de importancia a estos últimos. Gracias a esta puntuación, fue posible determinar cuáles son aquellos requerimientos que más se ajustan a todas las necesidades, pero, aun así, descartar por completo el resto no sería la decisión correcta. Las especificaciones con los mayores puntajes fueron:

- La tasa de desabasto debe ser igual a 0.
- Control estricto para el 20% que representa el 80% del inventario.
- Control medio para el 30% que representa el 15% del inventario.
- Control bajo para el 50% que representa el 5% del inventario.
- Creación de políticas que controlen y manejen el inventario.

Dotar de inventario a la bodega con respecto a un punto de reorden para

cada producto en base a su clasificación.

# <span id="page-32-1"></span>**Figura 2.6**

*Despliegue de las especificaciones técnicas de calidad*

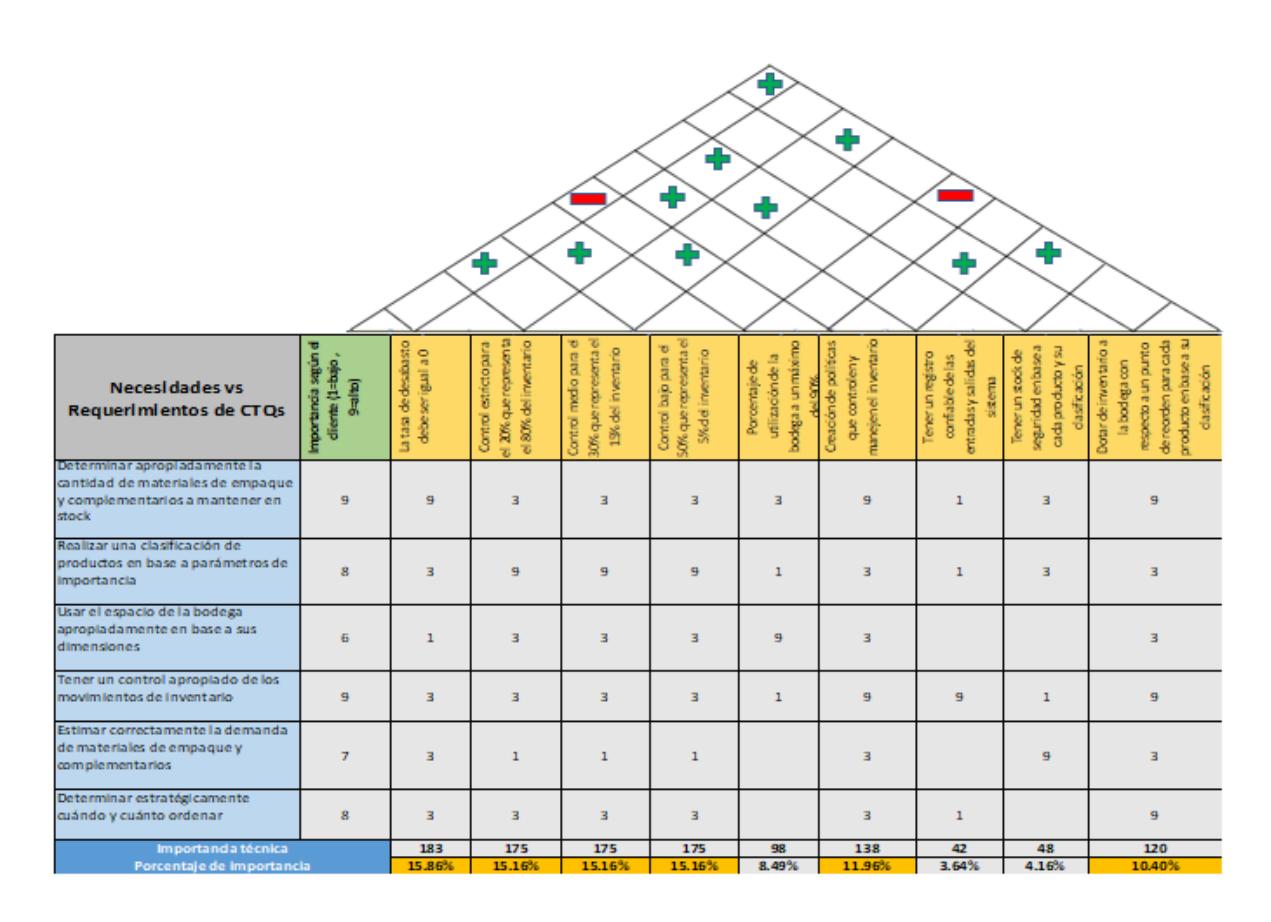

<span id="page-32-0"></span>*Nota*. En la figura se denotan las especificaciones técnicas elegidas por el color amarillo.

# *2.1.7. Restricciones de diseño*

A parte de las especificaciones de diseño, también se deben tener en cuenta las

limitaciones que se tienen en el entorno. Las cuales son:

- Capacidad de la bodega: Las dimensiones de la bodega no pueden ser cambiadas.
- Manejo de la herramienta: La dificultad de la herramienta no debe ser alta para que todos puedan ser capaces de manejarla.
- Fecha de expiración de materiales: Cada material de empaque y material complementario tiene una fecha de caducidad.

 Tiempo: El diseño debe ser creado e implementado en un periodo menor a cuatro meses.

### <span id="page-33-0"></span>*2.1.8. Declaración de la oportunidad*

Después del reconocimiento de la situación actual de la empresa, fue posible construir la declaración de la oportunidad. Esta declaración se define de la siguiente manera: "*El departamento logístico y el departamento de compras necesitan diseñar un sistema de control y gestión de inventarios de materiales de empaque e insumos para la bodega de una compañía dedicada a la exportación de banano debido a que, desde junio de 2023, la empresa ha tenido niveles de escasez que generan desabastecimientos, largos tiempos de espera para completar un pedido, además de altos costos de inventario y un bajo nivel de rotación*".

### <span id="page-33-1"></span>*2.1.9. Triple línea base (TBL)*

La declaración de la oportunidad entrega una perspectiva clara de la situación actual y las necesidades que residen en ella, pero contar con indicadores como los de la triple línea base logran que un trabajo se proyecte también hacia cumplir con otros frentes, como lo son; frente económico, social y ambiental. Estos tres se juntan para asegurar la sostenibilidad del proyecto.

 **Medida económica.** Esta medida tiene que demostrar la capacidad de la economía, como un subsistema de la sostenibilidad, para sobrevivir y evolucionar en el futuro para apoyar a las generaciones futuras. Este indicador se definió como el costo de mantener inventario.

Costo de mantener inventario = 
$$
\left(\frac{Q}{2}\right) * (i * C)
$$

En donde:

Q: Cantidad de unidades a ordenar

i: Tasa del costo de mantenimiento de inventario

C: Costo unitario del producto

 **Medida ambiental:** Con este indicador se busca cuantificar la reducción de la cantidad de materiales de empaque y suministros descartados por caducidad. Esta métrica se calcula de la siguiente forma:

 $T$ asa de material descartado por caducidad  $\, =\,$ Cantidad de egresos por caducidad Cantidad total de egresos

 **Medida social:** Con la finalidad de reducir la cantidad de accidentes laborales en la bodega de materiales de empaque y suministros, se plantea un indicador que mide forma absoluta el número de accidentes.

Cantidad de accidentes en la bodega = Número total de accidentes laborales

# <span id="page-34-1"></span><span id="page-34-0"></span>**2.2. Medición**

# *2.2.1. Plan de recolección de datos*

De acuerdo con los objetivos planteados y los indicadores de la triple línea base es necesario construir un plan de recolección de datos con todas las variables involucradas para cuantificar correctamente la situación inicial y luego de la implementación del diseño, cuantificar el impacto en las métricas planteadas.

En la [Figura 2.7](#page-35-1) se detallan las variables que se incluyeron en el plan de recolección de datos. Estas variables son: Costo de mantenimiento de inventario(X1), porcentaje semanal de desabastecimiento(X2), listado de materiales de empaque y suministros(X3), costo del inventario histórico(X4), tiempo de aprovisionamiento de los proveedores(X5), tasa mensual de materiales desechados(X6) y cantidad de accidentes laborales en la bodega(X7).

### <span id="page-35-1"></span>**Figura 2.7**

*Plan de recolección de datos*

| ¿Qué?          |                                                   |                  | ¿Cuándo?              | ¿Dónde?                     | ¿Cómo?                                      |                        | ¿Por qué?                                                                                                    |                                                                                                    |
|----------------|---------------------------------------------------|------------------|-----------------------|-----------------------------|---------------------------------------------|------------------------|----------------------------------------------------------------------------------------------------|----------------------------------------------------------------------------------------------------|
| No.            | Paramétro de                                      | <b>Unidad de</b> | Tipo de dato          | ¿Cuándo se                  | ¿Dónde se                                   | Método de              | Método de validación de                                                                                                    | <b>Uso futuro</b>                                                                                                    |
|                | medición                                          | medida           |                       | recolecta?                  | recolecta?                                  | recolección            | datos                                                                                                    |                                                                                                    |
| X <sub>1</sub> | Costo de<br>mantenimiento de<br>inventario        | US \$            | Cuantitativo-Continuo | Jun 2023-Nov<br>2023        | Base de datos en<br>Contifico               | Datos históricos       | Toma de datos de las fuentes<br>oficiales de la empresa en cuanto los costos asociados a la bodega<br>a inventario entrante y precios<br>unitarios | Será utilizado para comprender<br>como el de almacenar y<br>obsolescencia                                                            |
| <b>X2</b>      | Tasa de desabasto<br>semanal                      | Porcentaje       | Cuantitativo-Continuo | Jun 2023-Nov<br>2023        | Base de datos en<br>Contifico               | Datos históricos       | Toma de muestras a partir de las<br>fuentes oficiales de la empresa y<br>posterior realización de prueba<br>de diferencia de medias                | Verificación de la frecuencia de<br>desabastos que la compañía<br>tiene actualmente y su impacto<br>en unidades                      |
| X <sub>3</sub> | Explosión de<br>materiales                        | Unidades         | Cuantitativo-Discreto | <b>Jun 2023-Nov</b><br>2023 | Bodega de la<br>compañía                    | Observación<br>directa | Revisión de órdenes de compra<br>de la empresa para la compra de<br>materiales por pedidos                                                         | Determinación de cuántos<br>materiales se necesitan para<br>empacar una cierta cantidad de<br>cajas de banano                        |
| X <sub>4</sub> | Costo de inventario<br>histórico                  | US \$            | Cuantitativo-Continuo | Jun 2023-Nov<br>2023        | Base de datos en<br>Contifico               | Datos históricos       | Toma de muestras a partir de las<br>fuentes oficiales de la empresa y<br>posterior realización de prueba<br>de diferencia de medias                | Verificación de las cantidades<br>que en realidad están entrando<br>y saliendo, sus precios y su<br>relación con las O/Cs y el BOM   |
| <b>X5</b>      | Tiempo de<br>aprovisionamiento de<br>proveedores  | Días             | Cuantitativo-Continuo | Jun 2023-Nov<br>2023        | Sistema de<br>facturación de la<br>compañía | Datos históricos       | Revisión y comparación de las<br>órdenes de compra de la<br>empresa para compra de<br>materiales con las guías de<br>remisión emitidas al recibir  | Identificación de tendencias<br>entre el tiempo que cada<br>proveedor se toma para<br>entregar sus productos desde<br>que se ordenan |
| <b>X6</b>      | Tasa de materiales<br>desechados por<br>caducidad | Porcentaje       | Cuantitativo-Discreto | Jun 2023-Nov<br>2023        | Base de datos en<br>Contifico               | Datos históricos       | Toma de muestras a partir de las<br>fuentes oficiales de la empresa y<br>posterior realización de prueba<br>de diferencia de medias                | Determinación de cuántos<br>materiales están siendo<br>descartados debido a las fechas<br>de expiración                              |
| X7             | Cantidad de accidentes<br>laborales en la bodega  | Unidades         | Cuantitativo-Discreto | Jun 2023-Nov<br>2023        | Bodega de la<br>compañía                    | Datos históricos       | Revisión de documentos<br>levantados cada que vez que<br>ocurre un accidente o casi<br>accidente en la bodega                                      | Comparación de estos<br>accidentes o riesgos con<br>variables como el espacio<br>disponible en la bodega                             |

<span id="page-35-0"></span>*Nota*. La figura muestra cada parámetro de medición y la información con respecto a cada uno.

# *2.2.2. Confiabilidad de los datos*

**2.2.2.1. Pruebas estadísticas.** Mediante pruebas de hipótesis se comprobó la veracidad de los datos. Las variables sujetas a este tipo de procedimientos fueron las siguientes:

# <span id="page-35-2"></span>**Tabla 2.1**

*Variables comprobadas mediante pruebas estadísticas*

| Variable       | Descripción                    | Prueba estadística   | Resultado                       |
|----------------|--------------------------------|----------------------|---------------------------------|
| X2             | Porcentaje semanal de          | <b>ANOVA</b>         | Valor $p > 0.05$                |
|                | desabastecimiento              |                      | No se rechaza la H0             |
| X <sub>4</sub> | Costo del inventario histórico | <b>ANOVA</b>         | Valor $p > 0.05$                |
|                |                                |                      | No se rechaza la H <sub>0</sub> |
| X6             | Tasa mensual de materiales     | Prueba T: diferencia | Valor $p > 0.05$                |
|                | desechados                     | de medias            | No se rechaza la H0             |

*Nota*. Se enlistan las 3 variables comprobadas por pruebas estadísticas.
Cada una de las pruebas estadísticas presentadas en la [Tabla 2.1](#page-35-0) realiza comparaciones del promedio de muestras. En el caso de la prueba ANOVA se plantean las siguientes hipótesis:

# $H_0$ : Todas las medias son iguales

 $\mathcal{V}S$ 

# $H_1$ : Al menos una de las medias es diferente

Por otro lado, la prueba estadística T utilizada para comprobar si existe diferencia significativa entre las medias de dos muestras específicas presenta el siguiente contraste de hipótesis:

$$
H_0: \mu_1 = \mu_2
$$
  

$$
v_s
$$

 $H_1: \mu_1 \neq \mu_2$ 

# **2.2.2.2. Verificación en el sitio de acción (GEMBA).** A continuación, se presenta

un resumen con las variables que fueron validadas por este método.

#### **Tabla 2.2**

*Variables comprobadas mediante caminatas GEMBA*

| Variable       | Descripción                                    |
|----------------|------------------------------------------------|
| X1             | Costo de mantenimiento de inventario           |
| X <sub>3</sub> | Listado de materiales de empaque y suministros |
| X <sub>5</sub> | Tiempo de aprovisionamiento de los proveedores |
| X7             | Cantidad de accidentes laborales en la bodega  |

*Nota*. Se enlistan las 4 variables comprobadas por el método GEMBA.

El costo de mantenimiento de inventario fue validado con la información recopilada del departamento contable de la compañía donde definen un 11% como porcentaje del costo total de inventario con respecto al valor unitario de cada material.

Por otro lado, el listado de materiales de empaque y suministros; así como los tiempos de aprovisionamientos fueron validados mediante las órdenes de compra y las

guías de remisión, donde se puede observar la fecha en la que la orden de compra fue realizada y la fecha en que los materiales llegaron a bodega. Así mismo, el listado de materiales pudo ser verificado gracias a la planificación entregada por el departamento logístico donde se valida la cantidad de materiales utilizados para cada caja de banano.

Finalmente, la cantidad de accidentes labores pudo ser recopilada y validada mediante los registros físicos con los que cuenta la compañía.

# **Tabla 2.3**

*Variable X1: Costo de mantener inventario*

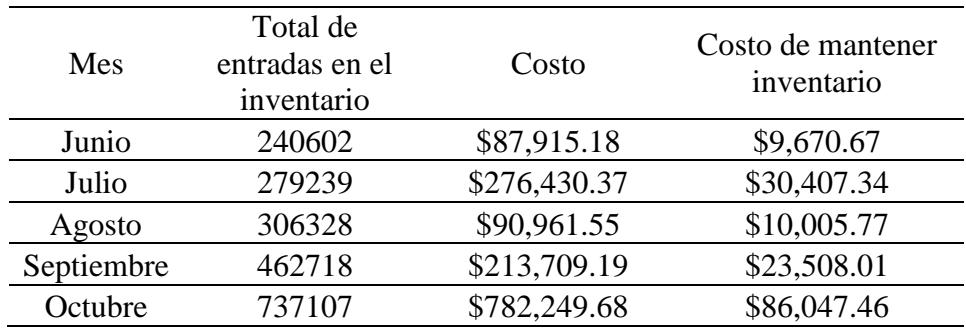

*Nota*. La tabla muestra el costo de mantener inventario con respecto al 11% definido.

#### **Tabla 2.4**

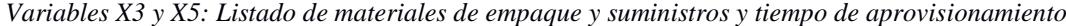

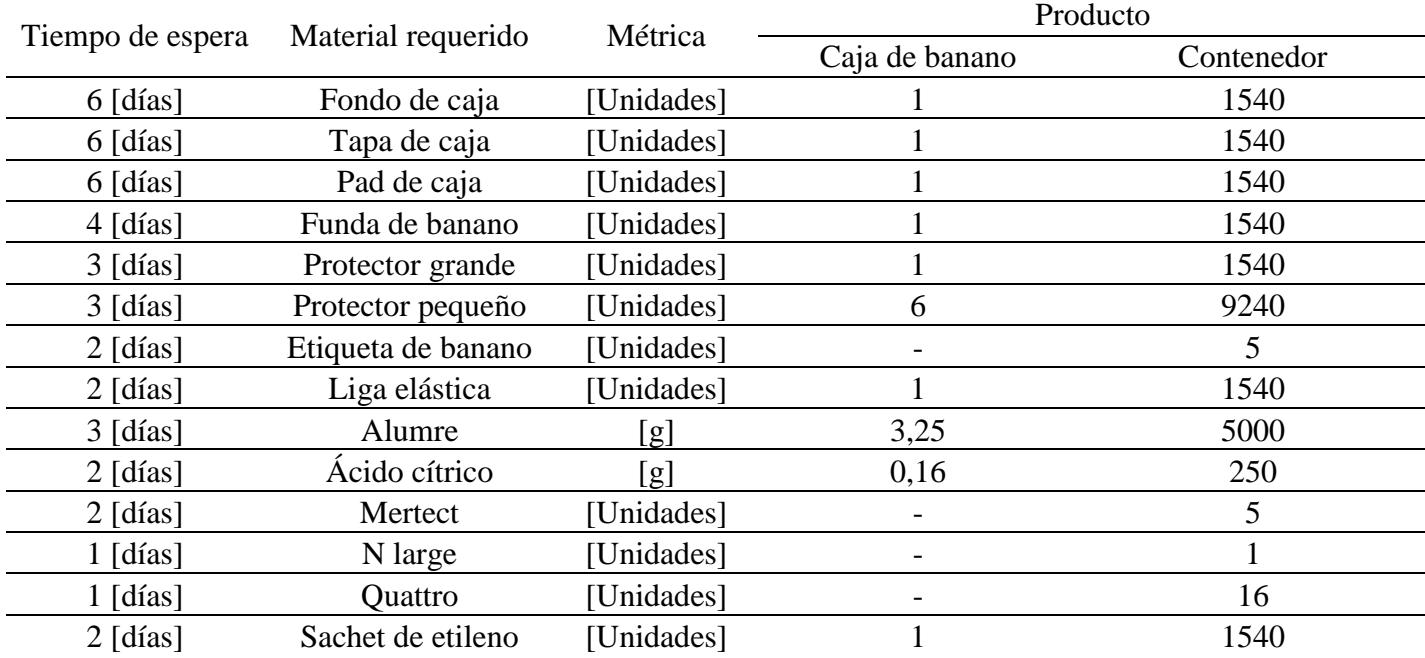

*Nota*. La tabla muestra el listado de materiales para formar una caja de exportación de banano y también el tiempo que tarda cada proveedor en traer este producto.

**Tabla 2.5**

*Variable X7:* Cantidad de accidentes laborales de la bodega

| $\mathbf{N}^{\circ}$ | Fecha      | Ocupación              | Departamento | Descripción del evento                                                                                                    | Causa<br>inmediata                          |
|----------------------|------------|------------------------|--------------|----------------------------------------------------------------------------------------------------|---------------------------------------------|
| $\mathbf{1}$         | 8/6/2023   | <b>Bodeguero</b>       | Logística    | El bodeguero estaba apilando<br>cajas que el proveedor había<br>entregado. La actividad se estaba<br>realizando a una altura de<br>aproximadamente 2m cuando<br>unas cajas cayeron en su<br>espalda, causando una lesión<br>momentánea                              | Cajas mal<br>apiladas                       |
| $\overline{2}$       | 23/9/2023  | Asistente<br>de bodega | Logística    | El asistente de bodega estaba<br>realizando la rutina de limpieza<br>cuando una botella de N large se<br>derramó, cayendo un poco de<br>líquido en su brazo, lo que causó<br>irritación en la piel                                                                  | Químicos<br>cerrados<br>incorrectam<br>ente |
| 3                    | 19/10/2023 | <b>Bodeguero</b>       | Logística    | El bodeguero estaba llevando<br>material de empaque para<br>dárselos a los productores de<br>banano cuando estuvo a punto<br>de resbalarse en un pequeño<br>charco de químicos, lo que pudo<br>causar una caída, pero sí generó<br>una pequeña torcedura de tobillo | Químicos<br>cerrados<br>incorrectam<br>ente |

*Nota*. La tabla permite visualizar la investigación realizada de los accidentes y casi accidentes notificados.

# **2.3. Análisis**

# *2.3.1. Situación actual*

Se pudo identificar las características de diseño que no están siendo cumplidas, por lo tanto, es imprescindible proponer alternativas para satisfacer las necesidades del cliente de forma que cumplan con las especificaciones de diseño establecidas en el QFD, las restricciones y otros criterios relevantes relacionados con las funcionalidades de las alternativas de solución.

**2.3.1.1. Sistema de control y gestión de inventario (WMS).** Este sistema inicialmente establece una clasificación ABC del inventario para luego definir una política de revisión en base al nivel de rotación de materiales de empaque y suministros. Se plantean políticas de revisión continuas y periódicas debido a que la tecnología implementada mediante el ingreso y egreso automático realizado a partir de la lectura de códigos de barras de los productos permite una gestión eficiente de la información referente al inventario para poder aplicar las políticas de revisión descritas previamente. Toda la información referente al stock será analizada y controlada en un sistema de gestión de bodegas (WMS) que centralizará toda la información en un software que ofrece funcionalidades para gestionar las actividades operativas y de información en una bodega de materiales de empaque y suministros.

# **2.3.1.2. Sistema justo a tiempo mediante la implementación de tarjetas**

**Kanban.** El sistema clasificará el inventario de acuerdo a los productos tipo ABC para luego determinar qué tipo de Kanban será utilizado de forma que se genere una alerta mediante una tarjeta cada vez que se requiera reabastecer materiales de empaque y suministros. La idea de este sistema es mantener un nivel mínimo de inventario y abastecerse sólo cada vez que sea necesario. El control y análisis del nivel de las existencias se manejará mediante la herramienta informática de Microsoft Excel.

**2.3.1.3. Sistema de control y gestión de inventario mediante la implementación de una política basada en la clasificación ABC de los materiales.** En este sistema el inventario será controlado mediante una Macro de Microsoft Excel, en donde se realizará un análisis ABC para identificar la política de revisión de inventario que se adapten a cada uno de los materiales de empaque y suministros. La base de datos en Microsoft Excel se actualizará de forma automática mediante la creación de un flujo de trabajo en Power Automate de forma que los ingresos y egresos de inventario se actualizarán cada vez que se ejecute la orden en el programa. Los ingresos en el inventario se ejecutarán a partir de la carga de las órdenes de compra en el flujo de trabajo de Power Automate. Se tomará información como la fecha de ingreso, proveedor, tipo de producto, cantidad ingresada, costo unitario de producto, etc. Por otro lado, los egresos se realizarán mediante la información que envía el encargado de la bodega de materiales de empaque y suministros. La forma en que se accederá a esta información será a partir de la lectura automática del correo enviado por el encargado de bodega al momento de que se realice un egreso físico de materiales. De esta, el flujo automático actualizará la información de egresos.

# *2.3.2. Matriz de decisión*

La construcción de la matriz de decisión se llevó a cabo para evaluar cada una de las alternativas de diseño planteadas en conjunto con la situación actual. Con esta herramienta se comparan las especificaciones de diseño, restricciones y otros criterios definidos con la finalidad de seleccionar la o las alternativas que cumplan con las especificaciones.

#### <span id="page-41-0"></span>**Figura 2.8**

*Matriz de decisión*

|                            |                                                                                                    |             |                  |              | Opción 0 Opción 1 Opción 2 Opción 3 |              |
|----------------------------|----------------------------------------------------------------------------------------------------|-------------|------------------|--------------|-------------------------------------|--------------|
|                            | <b>Preguntas</b>                                                                                                   | Ponderación | <b>CONTIFICO</b> | Design 1     | Design 2                            | Design 3     |
|                            | ¿El diseño considera que la tasa de desabastecimiento debe ser igual a cero?                                       | 5           | $\Omega$         | $\mathbf{1}$ | $\mathbf{1}$                        | $\mathbf{1}$ |
| Especificaciones de        | ¿El diseño considera un estricto control para el 20% de los materiales que representan el<br>80% del inventario?   | 5           | $\Omega$         | $\mathbf{1}$ | 1                                   | 1            |
| diseño                     | ¿El diseño considera un estricto control para el 30% de los materiales que representan el<br>15% del inventario?   | 4           | $\Omega$         | $\mathbf{1}$ | $\mathbf{1}$                        | 1            |
|                            | ¿El diseño considera un estricto control para el 50% de los materiales que representan el<br>5% del inventario?    | 4           | $\Omega$         | $\mathbf{1}$ | $\mathbf{1}$                        | 1            |
|                            | ¿El diseño considera una política que controla y gestiona el inventario?                                           | 5           | $\Omega$         | $\mathbf{1}$ | $\mathbf{1}$                        | $\mathbf{1}$ |
|                            | ¿El dieño considera el abastecimiento de materiales a la bodega de acuerdo al punto de<br>reorden de cada product? | 4           | $\Omega$         | $\mathbf{1}$ | $\mathbf{1}$                        | $\mathbf{1}$ |
|                            | ¿El diseño considera las dimensiones actuales de la bodega?                                                        | 4           | $\Omega$         | $\mathbf{1}$ | $\mathbf{1}$                        | $\mathbf{1}$ |
| Restricciones<br>de diseño | ¿El diseño considera un manejo de fácil uso de la herramienta para todos?                                          | 5           | $\mathbf{1}$     | $\mathbf{1}$ | $\mathbf{1}$                        | 1            |
|                            | ¿El diseño considera la fecha de caducidad de los materiales de empaque y suministros?                             | 5           | $\Omega$         | $\mathbf{1}$ | $\mathbf{1}$                        | $\mathbf{1}$ |
|                            | ¿El diseño considera el desarrollo e implementación de la herramienta en un period de 4<br>meses?                  | 3           | $\Omega$         | $\mathbf{1}$ | $\mathbf{1}$                        | $\mathbf{1}$ |
|                            | ¿El diseño considera un inventario de seguridad para los materiales de empaque y<br>suministros?                   | 4           | $\Omega$         | $\mathbf{1}$ | $\mathbf{1}$                        | $\mathbf{1}$ |
|                            | ¿El diseño considera un registro de las entradas y salidas de los materiales de empaque y<br>suministros?          | 5           | $\mathbf{1}$     | $\mathbf{1}$ | $\mathbf{1}$                        | $\mathbf{1}$ |
| Otros criterios            | ¿El diseño considera el reabastecimiento de inventario cuando es menor a un nivel<br>específico?                   | 5           | $\Omega$         | $\mathbf{1}$ | 1                                   | $\mathbf{1}$ |
|                            | ¿El diseño considera códigos para los materiales de empaque y suministros?                                         | 4           | $\mathbf{1}$     | 1            | 1                                   | 1            |
|                            | <b>Total</b>                                                                                                    |             | 9                | 62           | 62                                  | 62           |

*Nota.* La matriz de decisión realiza compara las alternativas de diseño y la situación actual

Como se muestra en la [Figura 2.8](#page-41-0) las tres alternativas de diseño propuestas cumplen con todas las especificaciones; mientras que la situación actual que consiste en la gestión y control del inventario mediante la herramienta Confitico no cumple con los requerimientos obteniendo un puntaje de 9 sobre 62 en el nivel de cumplimiento.

# *2.3.3. Análisis financiero*

Con la finalidad de conocer la viabilidad económica de las alternativas de solución se realizó un análisis financiero mediante el método del valor actual neto (VAN) para conocer la equivalencia del flujo de dinero descontado a tiempo presente a una tasa de interés. Con el desarrollo de este proceso se busca seleccionar la o las alternativas que presenten un atractivo valor actual neto para la compañía. Para ello, es importante conocer el desglose de los costos asociados para la implementación de las alternativas de diseño, el ingreso que se obtiene y la inversión inicial.

**2.3.3.1. Inversión inicial***.* El planteamiento de la erogación de dinero para la adquisición de los recursos necesarios para el desarrollo de cada una de las alternativas de diseño se detalla en la [Tabla 2.6.](#page-42-0) Esta inversión será considerada como un flujo negativo de dinero en el periodo actual que será utilizado para el cálculo del valor actual neto.

## <span id="page-42-0"></span>**Tabla 2.6**

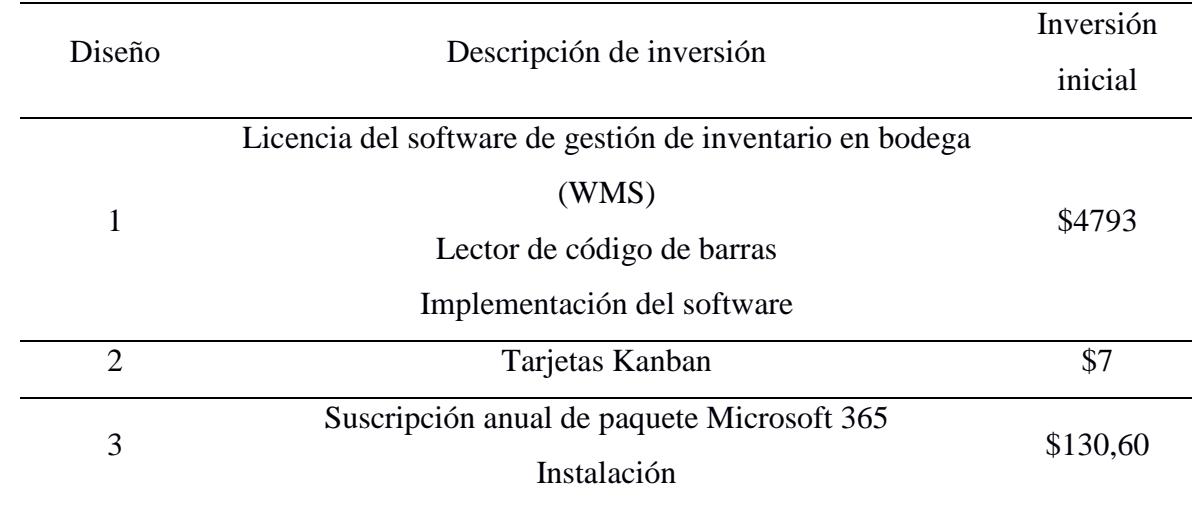

*Inversiones referentes a cada diseño*

*Nota*. Se muestra la inversión para cada diseño según lo investigado.

**2.3.3.2. Costos de capacitación.** Para el cálculo de los costos de capacitación se consideraron componentes como el salario estimado, las horas trabajadas al mes y las horas de capacitación necesarias para llevar a cabo la explicación y enseñanza de la herramienta a utilizar.

A continuación, la [Tabla 2.7,](#page-43-0) la [Tabla 2.8](#page-43-1) y la [Tabla 2.9](#page-43-2) presentan el detalle de los costos de capacitación para cada una de las alternativas de diseño.

<span id="page-43-0"></span>**Tabla 2.7**

|                       |                               | Trabajadores |              |              |           |                  |  |  |  |  |
|-----------------------|-------------------------------|--------------|--------------|--------------|-----------|------------------|--|--|--|--|
| Componentes           | Unidades                      | Gerente      | Coordinador  | Asistente de | Asistente | <b>Bodeguero</b> |  |  |  |  |
|                       |                               | General      | de Logística | Compras      | Contable  |                  |  |  |  |  |
| Salario estimado      | $(\$/mes)$                    | \$2800       | \$1100       | \$650        | \$650     | \$550            |  |  |  |  |
| Horas trabajadas      | (horas/mes)                   | 280          | 242          | 176          | 176       | 176              |  |  |  |  |
| Horas de capacitación | (horas/mes)                   |              | 6            | 6            | 6         | 18               |  |  |  |  |
| Costo de hora laboral | $(\frac{\sqrt{2}}{\sqrt{2}})$ | \$10         | \$5          | \$4          | \$4       | \$3              |  |  |  |  |
| Costo total de        | $(\$/mes)$                    | \$60         | \$30         | \$24         | \$24      | \$54             |  |  |  |  |
| capacitación          |                               |              |              |              |           |                  |  |  |  |  |

*Costos de capacitación de la alternativa de diseño 1*

*Nota*. La tabla muestra a cada individuo que deberá ser capacitado para aplicar el diseño.

### <span id="page-43-1"></span>**Tabla 2.8**

*Costos de capacitación de la alternativa de diseño 2*

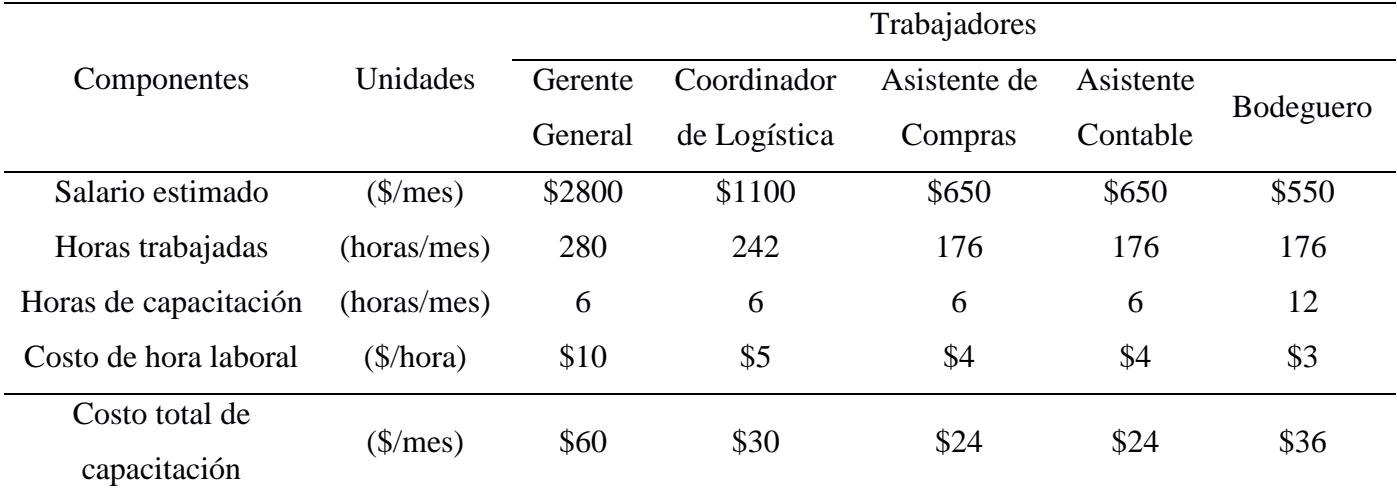

*Nota*. La tabla muestra a cada individuo que deberá ser capacitado para aplicar el diseño.

## <span id="page-43-2"></span>**Tabla 2.9**

L,

*Costos de capacitación de la alternativa de diseño 3*

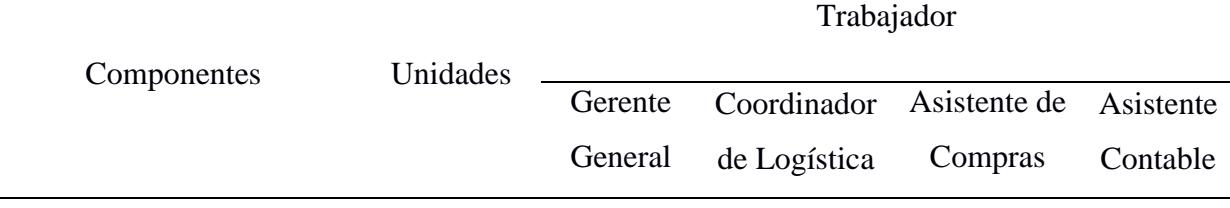

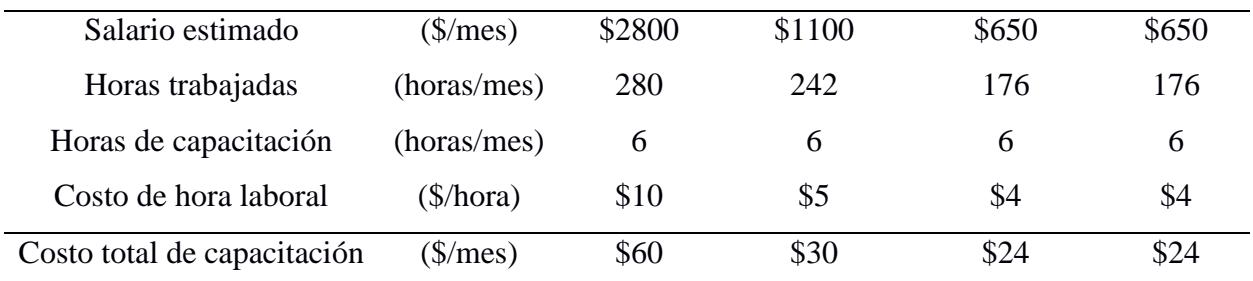

*Nota*. La tabla muestra a cada individuo que deberá ser capacitado para aplicar el diseño.

**2.3.3.3. Costos de ejecución.** Para cada una de las alternativas de diseño se

presenta el detalle de los componentes considerados para realizar el cálculo de los costos de ejecución. Se plantean componentes adicionales como el tiempo estimado mensual para realizar la orden de compra de materiales de empaque y suministros de cada diseño. La [Tabla 2.10,](#page-44-0) la [Tabla 2.11](#page-45-0) y la [Tabla 2.12](#page-45-1) presentan el detalle de los costos mencionados previamente.

## <span id="page-44-0"></span>**Tabla 2.10**

*Costos de ejecución de la alternativa de diseño 1*

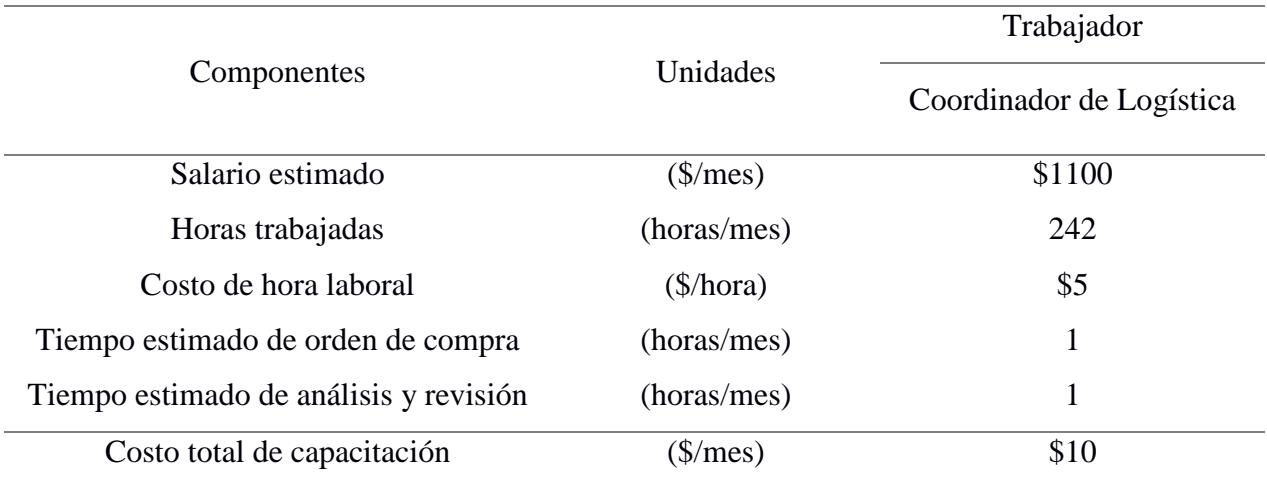

*Nota*. La tabla muestra a un costo total a partir de otros factores económicos.

## <span id="page-45-0"></span>**Tabla 2.11**

*Costos de ejecución de la alternativa de diseño 2*

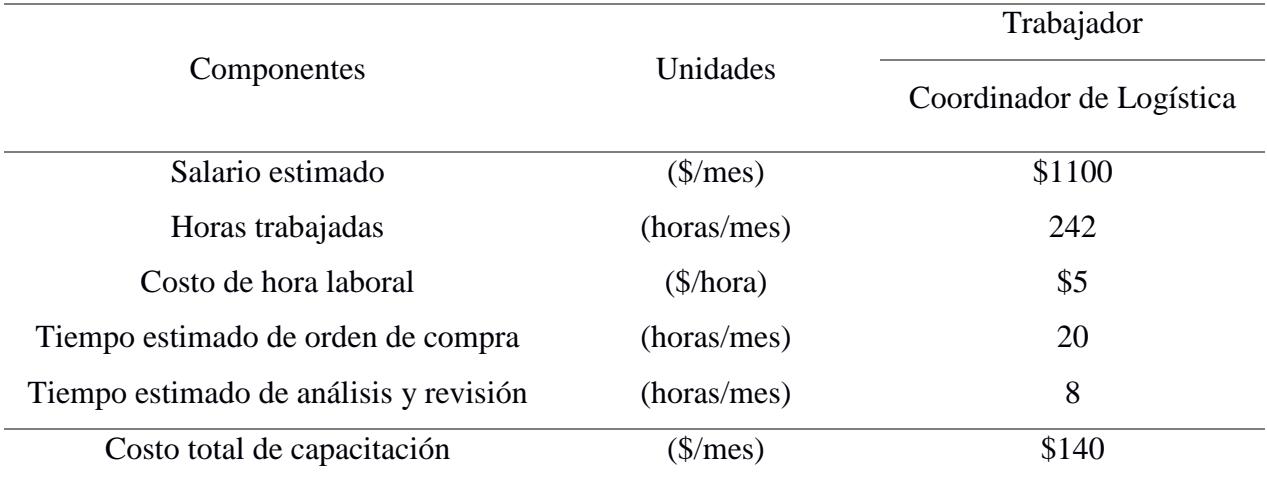

*Nota*. La tabla muestra a un costo total a partir de otros factores económicos.

## <span id="page-45-1"></span>**Tabla 2.12**

*Costos de ejecución de la alternativa de diseño 3*

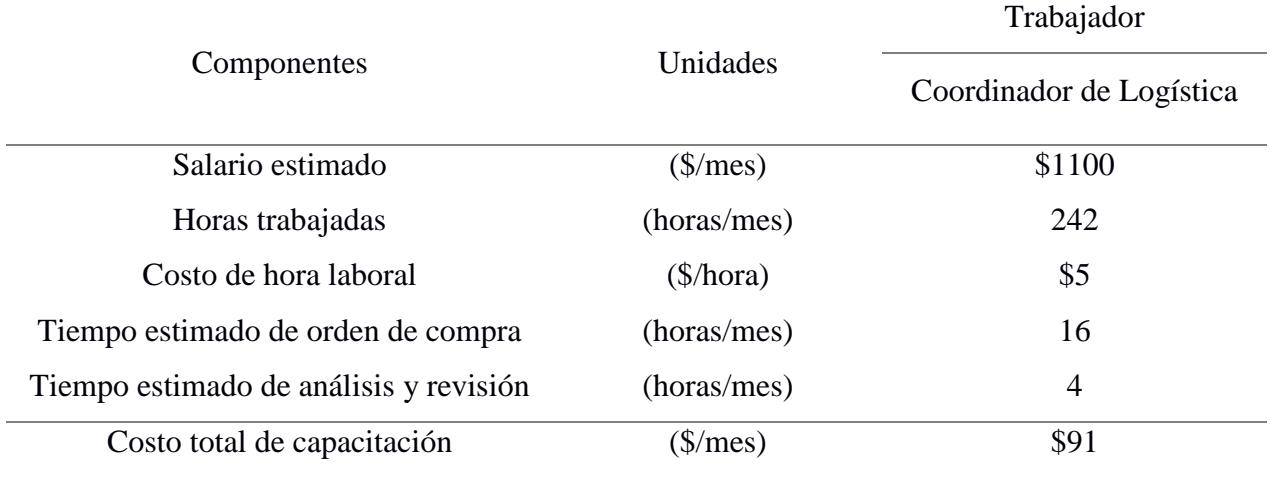

*Nota*. La tabla muestra a un costo total a partir de otros factores económicos.

**2.3.3.4. Costos de revisión.** A continuación, se presentan el análisis de los costos incurridos para realizar la revisión mensual de inventario. Se añadieron componentes como el tiempo estimado para realizar el inventario físico y el inventario en el sistema, tal como se muestra en la [Tabla 2.13,](#page-46-0) [Tabla 2.14](#page-46-1) y [Tabla 2.15.](#page-47-0)

## <span id="page-46-0"></span>**Tabla 2.13**

*Costos de revisión de la alternativa de diseño 1*

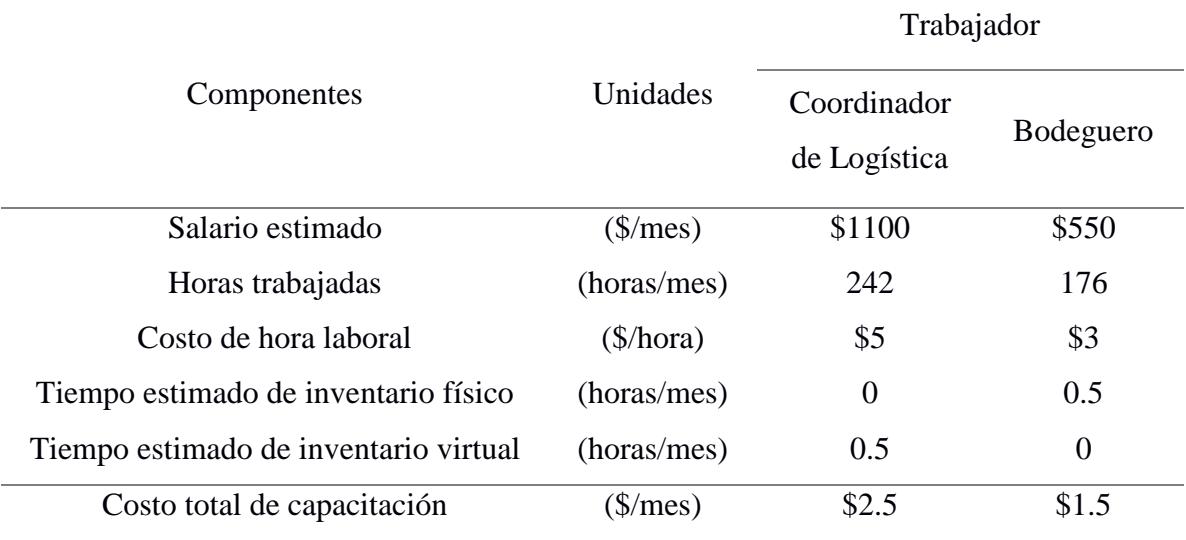

*Nota*. La tabla muestra a un costo total a partir de otros factores económicos.

## <span id="page-46-1"></span>**Tabla 2.14**

*Costos de revisión de la alternativa de diseño 2*

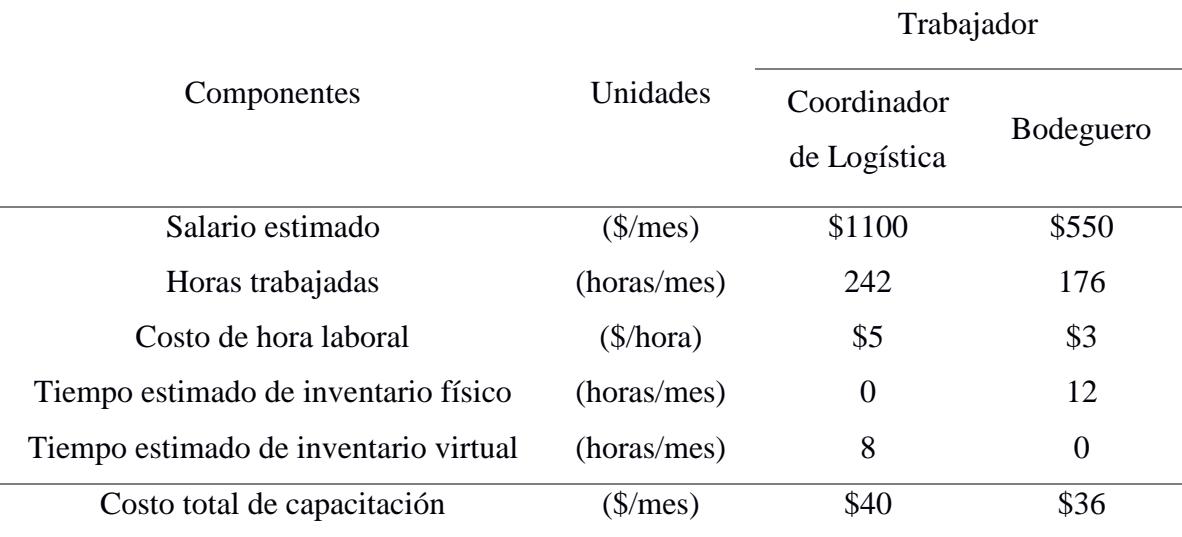

*Nota*. La tabla muestra a un costo total a partir de otros factores económicos.

#### <span id="page-47-0"></span>**Tabla 2.15**

*Costos de revisión de la alternativa de diseño 3*

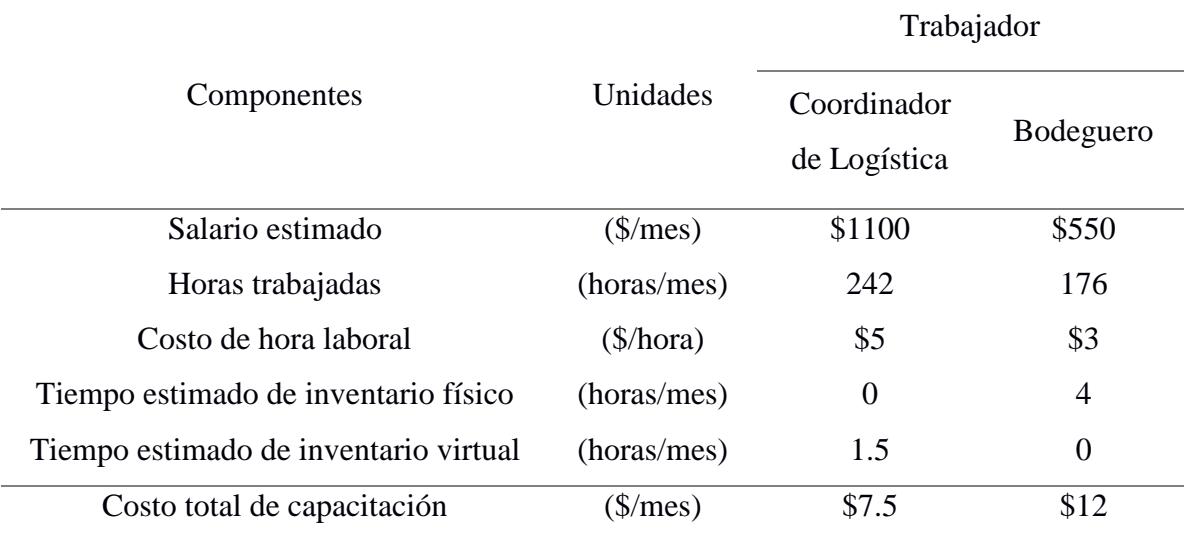

*Nota*. La tabla muestra a un costo total a partir de otros factores económicos.

**2.3.3.5. Valor actual neto (VAN).** Se consideraron los meses de diciembre, enero, febrero y marzo como periodo de análisis debido a que es el tiempo estimado para realizar la capacitación del personal e implementación de cada una de las alternativas de diseño. El ingreso que se utilizará para cada uno de los meses presentes en el flujo corresponde a los ahorros generados al eliminar los desperdicios de materiales por caducidad como resultado de la implementación del diseño. Se estima un ahorro promedio de \$2246,39 durante los 4 meses considerados para el análisis. Con estos valores, más la tasa pasiva referencial de 12,36% se aplica el método VAN para conocer la equivalencia en el tiempo presente del flujo neto de dinero descontada a la tasa de interés mencionada previamente.

A continuación, se presenta el análisis resumido del valor actual neto para cada uno de los diseños presentados previamente.

En la [Tabla 2.16](#page-48-0) se puede observar el valor actual neto del diseño 1, el cual es \$1378,78.

Por otro lado, las alternativas que presentan un atractivo valor actual neto para la compañía corresponden a los Diseños 2 y 3. Esta erogación de dinero descontada a tiempo presente para cada uno de los diseños se puede apreciar en la [Tabla 2.17](#page-48-1) y

[Tabla](#page-48-2) 2.18, respectivamente.

# <span id="page-48-0"></span>**Tabla 2.16**

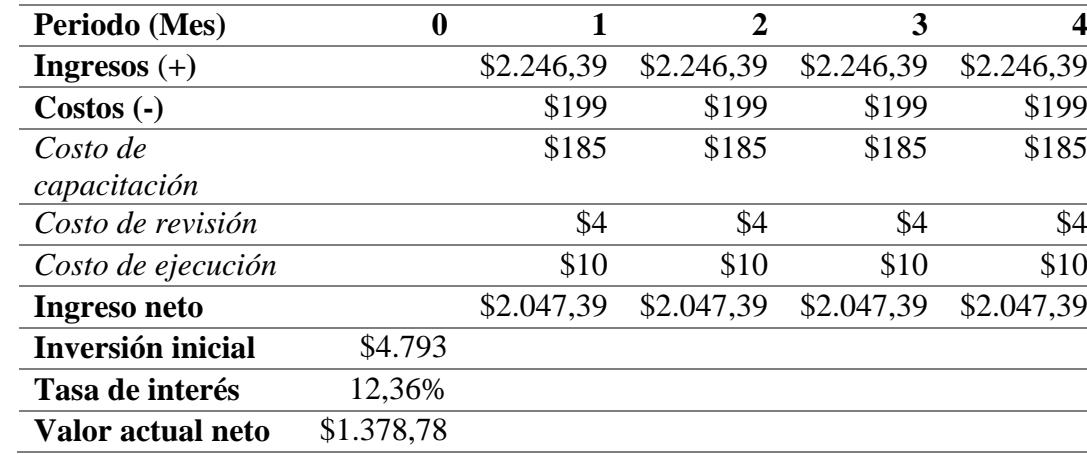

*Análisis de valor actual neto para el diseño 1*

*Nota*. La tabla muestra el valor actual neto para la alternativa de diseño 1.

# <span id="page-48-1"></span>**Tabla 2.17**

*Análisis de valor actual neto para el diseño 2*

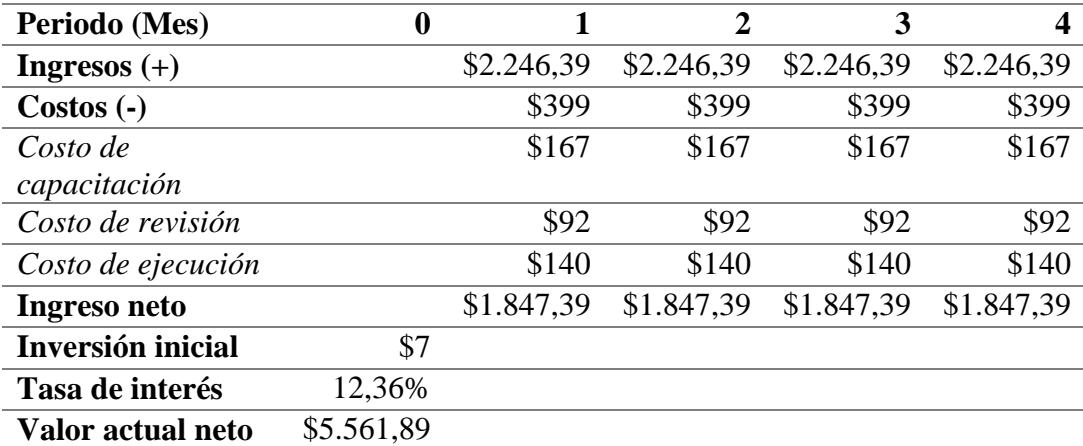

*Nota*. La tabla muestra el valor actual neto para la alternativa de diseño 2.

### **Tabla 2.18**

*Análisis de valor actual neto para el diseño 3*

<span id="page-48-2"></span>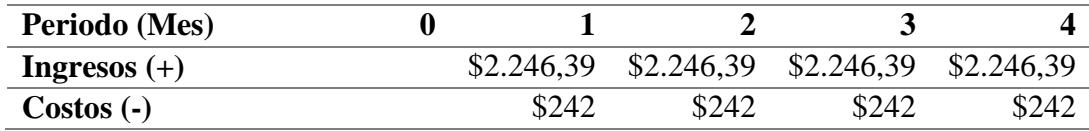

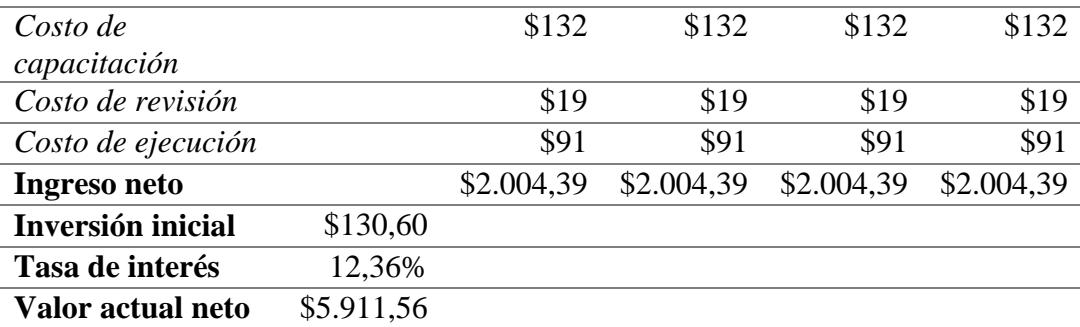

*Nota*. La tabla muestra el valor actual neto para la alternativa de diseño 3.

### *2.3.4. Matriz impacto-esfuerzo*

Para seleccionar el diseño que será implementado en la compañía se utilizó la matriz impacto-esfuerzo que involucra las dos alternativas de diseño que fueron escogidas mediante el análisis financiero llevado a cabo con el método del valor actual neto (VAN) y que se describen en la [Tabla 2.19.](#page-50-0)

El diseño dos fue colocado en el tercer cuadrante de la matriz que se presenta en la [Figura 2.9](#page-50-1) debido a que, aunque requiere de un bajo esfuerzo para su implementación, el impacto en la compañía es relativamente menor respecto al diseño 3.

Por otro lado, el diseño 3 se colocó en el primer cuadrante de la matriz ya que también requiere un bajo esfuerzo, pero el impacto en los resultados para la gestión y control de inventario es alto. Esto se debe a que el diseño considera la información actualizada tanto de los ingresos como egresos de inventario mediante el flujo de trabajo realizado en Power Automate, lo cual permite realizar el análisis de la política de revisión más adecuada para el abastecimiento y control de inventario.

Por lo tanto, el diseño escogido es el número 3 que implica un sistema de control y gestión de inventario mediante la implementación de una política basada en la clasificación ABC de los materiales.

# 35

#### <span id="page-50-0"></span>**Tabla 2.19**

*Detalle de las dos alternativas de diseño seleccionadas*

| Diseño | Detalle                                                          |  |  |  |  |  |  |
|--------|------------------------------------------------------------------|--|--|--|--|--|--|
|        |                                                                  |  |  |  |  |  |  |
| 2      | Sistema justo a tiempo mediante la implementación de tarjetas    |  |  |  |  |  |  |
|        |                                                                  |  |  |  |  |  |  |
|        | Kanban                                                           |  |  |  |  |  |  |
|        |                                                                  |  |  |  |  |  |  |
| 3      | Sistema de control y gestión de inventario mediante la           |  |  |  |  |  |  |
|        |                                                                  |  |  |  |  |  |  |
|        | implementación de una política basada en la clasificación ABC de |  |  |  |  |  |  |
|        |                                                                  |  |  |  |  |  |  |
|        | los materiales                                                   |  |  |  |  |  |  |
|        |                                                                  |  |  |  |  |  |  |

*Nota*. Se muestra el detalle de las alternativas seleccionadas mediante el VAN.

## <span id="page-50-1"></span>**Figura 2.9**

*Matriz impacto-esfuerzo*

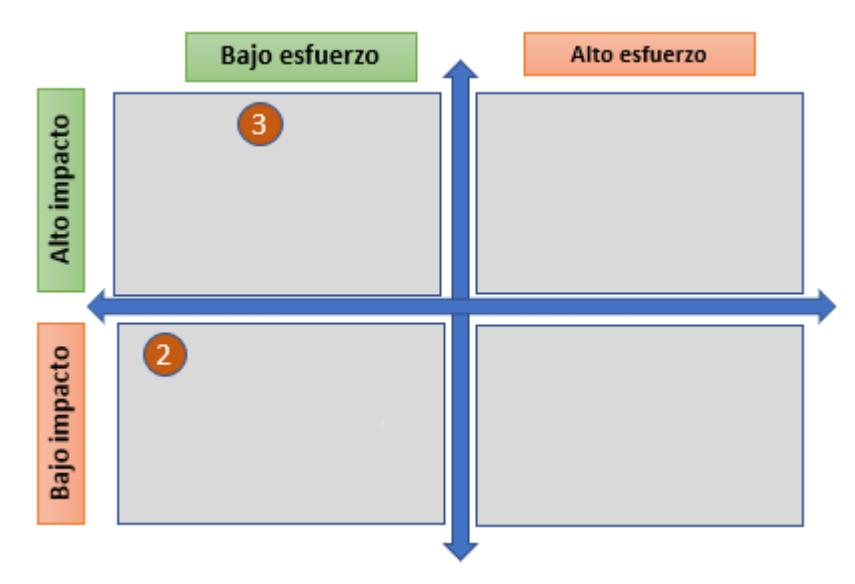

*Nota.* Se muestra la selección de la alternativa de diseño 3 bajo el criterio impacto-esfuerzo.

# **2.4. Diseño**

La solución seleccionada de acuerdo al atractivo valor actual neto y a los resultados mostrados en la matriz impacto – esfuerzo es el sistema de control y gestión de inventario mediante la implementación de políticas basadas en la clasificación ABC de materiales.

Esta solución cumple con las especificaciones de diseño, restricciones y requerimientos presentados previamente. La presente solución fue desarrollada en Microsoft Excel y cuenta con una hoja de inicio o portada llamada "Menú" en donde se muestran ocho botones configurados con macros que permiten al usuario dirigirse a cada una de las hojas que contiene el archivo al dar clic sobre cada uno de ellos. En la [Figura](#page-51-0)  [2.10](#page-51-0) se presentan los botones correspondientes a ingresos, egresos, consumos, clasificación ABC, políticas de inventario, control y gestión, clientes y proveedores.

#### <span id="page-51-0"></span>**Figura 2.10**

*Menú principal del sistema desarrollado en Microsoft Excel*

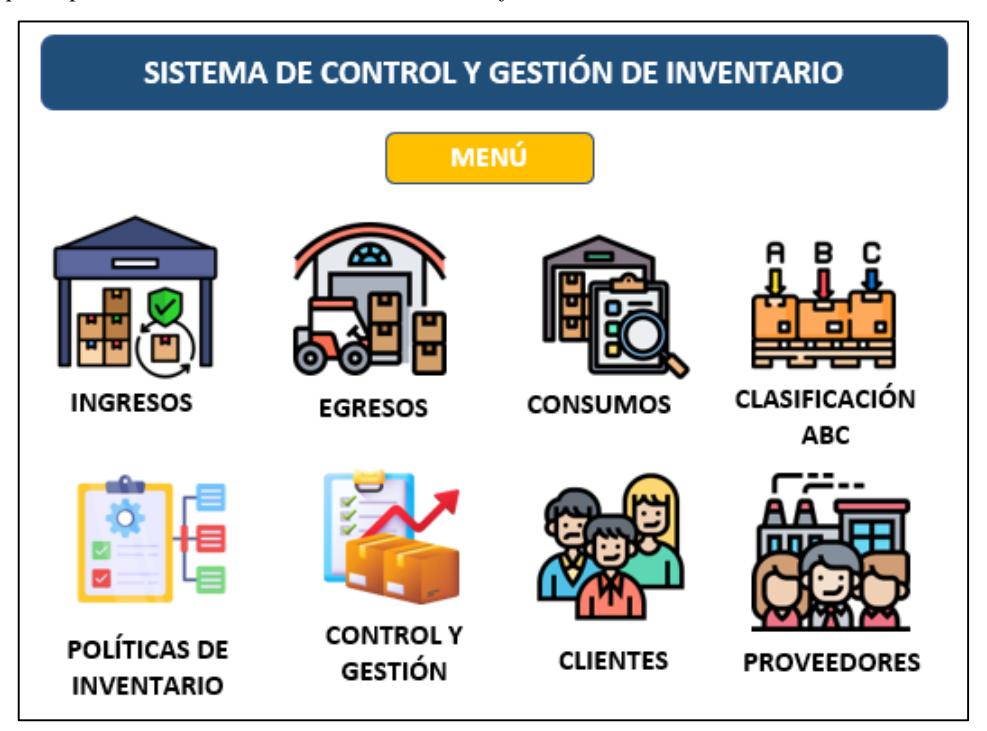

*Nota.* Visualización de botones presentados en el menú principal.

Cada uno de los botones y el contenido que se presenta al dar clic sobre ellos se detalla a continuación:

## *2.4.1. Ingresos*

Con la finalidad de diseñar una herramienta que sea amigable para el usuario y que permita optimizar el tiempo en el registro de entradas de inventario se desarrolló un flujo de trabajo en la herramienta Microsoft Power Automate. Los flujos de trabajo en

esta herramienta permiten optimizar tareas repetitivas con la finalidad de que se realicen de forma automática.

Para los ingresos de inventario, se realizó un flujo capaz de detectar texto dentro una imagen o archivo PDF, esto a través de un modelo predictor de reconocimiento de texto que se visualiza en la [Figura 2.11,](#page-52-0) cuyo resultado se conecta con una tabla en Microsoft Excel, que finalmente se apoya de código de Microsoft Visual Basic para poder desechar la información que no se necesita de la orden de compra final que maneja la compañía en su plataforma oficial de facturación.

### <span id="page-52-0"></span>**Figura 2.11**

*Flujo de reconocimiento de texto en imagen/PDF*

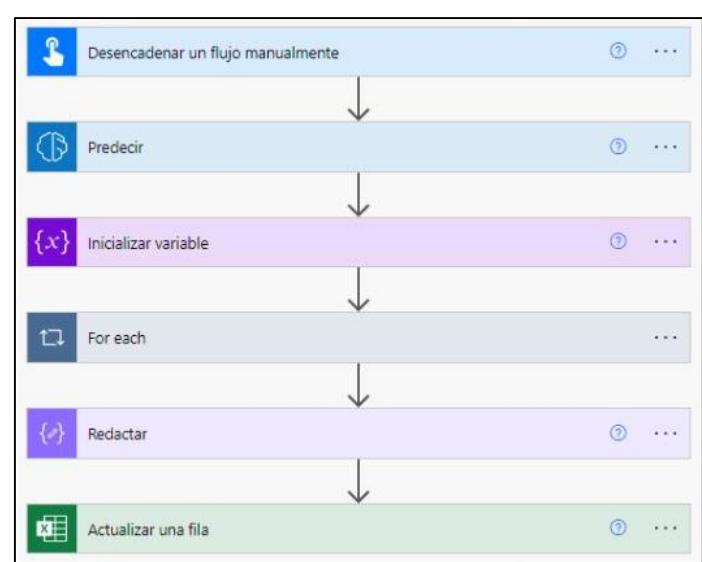

Nota. Se visualiza el flujo resumido que lleva el texto de la imagen a un archivo en Microsoft Excel.

La salida o resultado del flujo de trabajo en Power Automate actualiza la tabla de entradas con los registros de inventario presentada en la hoja "Ingresos", la cual se visualiza en la [Figura 2.12.](#page-53-0) La información registrada en la tabla es la fecha de registro, nombre del proveedor que suministra el producto, número de la factura, código del producto, nombre del material o insumo ingresado, cantidad recibida en bodega, unidad de medida del producto, costo unitario y costo total.

#### <span id="page-53-0"></span>**Figura 2.12**

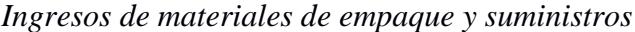

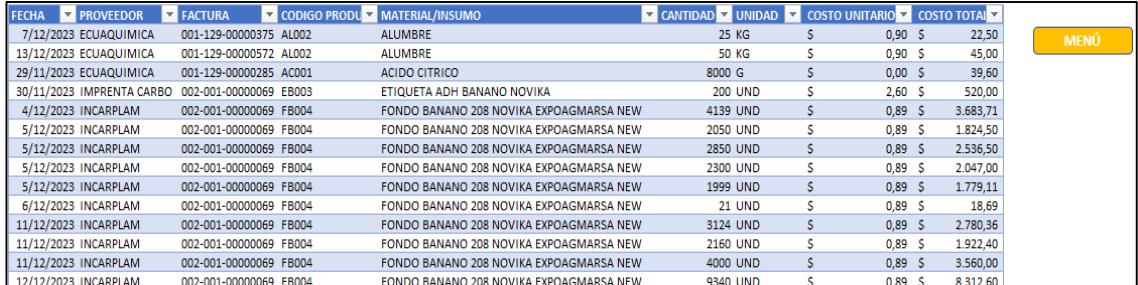

*Nota.* Visualización de los ingresos en el inventario de la empresa.

### *2.4.2. Egresos*

Para los egresos de inventario, el plan inicial se basó en un flujo de trabajo de Power Automate que lea el cuerpo de un correo enviado por la persona encargada de la bodega, esto a través de un "disparador". Este disparador era el asunto del correo, cuyas palabras claves eran "Consumo Orden". El objetivo de seguir dicho proceso es que el flujo detecte un formato en específico, de manera que siempre lea algo parecido y, al igual que para los ingresos, se apoye en Visual Basic para obtener sólo la información necesaria. En la [Figura 2.13](#page-53-1) se muestra el flujo de trabajo para obtener la información de los egresos de inventario.

# <span id="page-53-1"></span>**Figura 2.13**

*Flujo de reconocimiento de texto en cuerpo de correo*

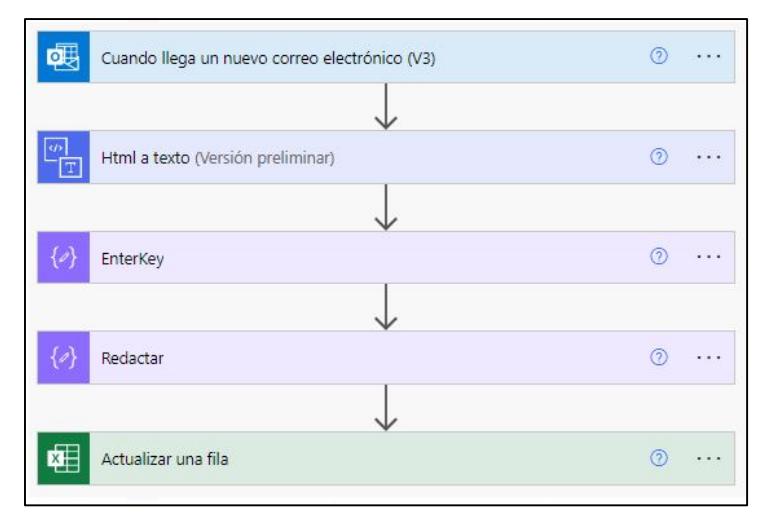

*Nota.* El disparador del flujo es que el asunto tiene que tener un texto en específico.

La salida del flujo de Power Automate es el registro automático de la fecha que se entrega el material o insumo, nombre del productor de banano que recibe el artículo, número de comprobante, código del producto, nombre del material o insumo entregado, cantidad, unidad de medida del producto, costo unitario y costo total. Todos los componentes mencionados previamente se actualizan en la tabla presentada en la hoja "Egresos" del archivo de Microsoft Excel, la cual se visualiza en la [Figura 2.14.](#page-54-0)

### <span id="page-54-0"></span>**Figura 2.14**

*Egresos de materiales de empaque y suministros*

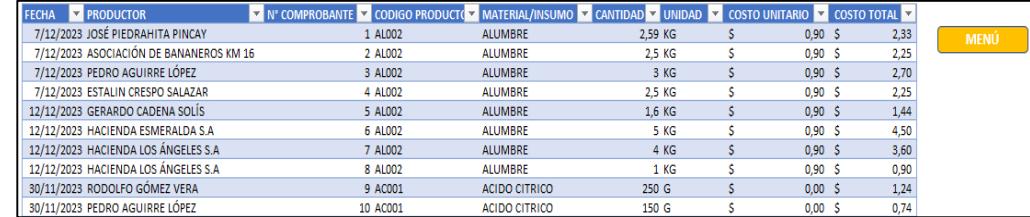

*Nota.* Visualización de egresos en el inventario de la empresa.

### *2.4.3. Consumos*

Luego de registrar los egresos de inventario mediante el flujo de trabajo desarrollado en Power Automate, estos se actualizan como consumos de materiales para obtener la cantidad de artículos que están siendo entregados a los productores de banano. El consumo actualizado de inventario ayuda a la compañía a realizar un seguimiento de los despachos realizados en un determinado periodo de tiempo.

La cantidad de materiales consumidos se actualiza en una tabla de Microsoft Excel que se muestra en la hoja "Consumos", la cual se visualiza en la [Figura 2.15.](#page-55-0) La tabla que se muestra está segmentada por meses en donde las filas representan cada uno de los materiales de empaque y suministros y las columnas indican el mes y el año correspondiente en el que se consumió la cantidad de artículos. Con los consumos de materiales actualizados por cada uno de los meses, se presenta un consumo promedio de cada artículo en unidades por mes. Como un beneficio adicional, para noviembre y

diciembre, meses donde se empezó la implementación, podrán contar con una

comparación entre los datos del 2023 y el 2024 cuando sea pertinente.

#### <span id="page-55-0"></span>**Figura 2.15**

*Consumo de materiales de empaque y suministros*

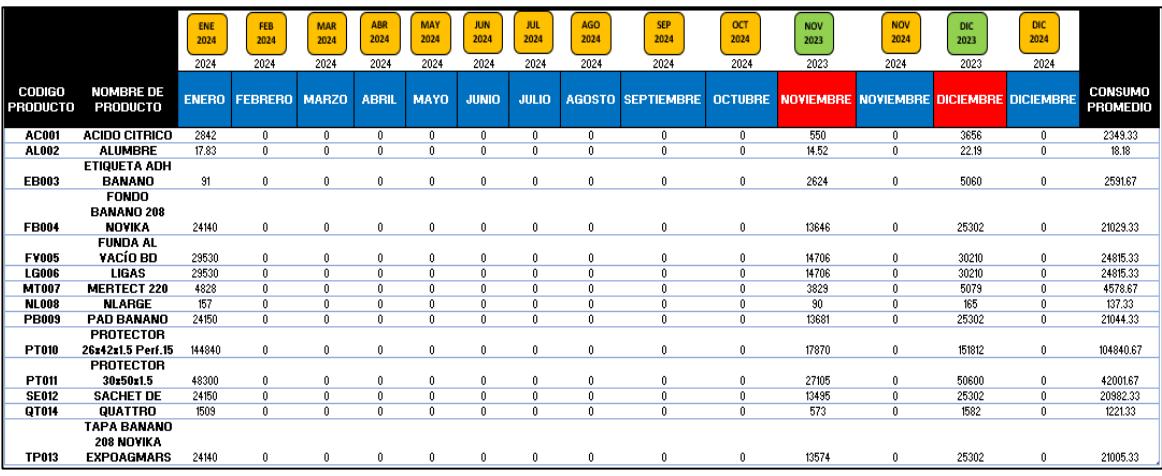

*Nota.* Visualización de consumos de inventario.

## *2.4.4. Clasificación ABC de materiales*

Para la clasificación de materiales se optó por realizar esta segmentación de acuerdo al consumo monetario de cada uno de los materiales de empaque y suministros. El consumo monetario considera las unidades consumidas por cada material o insumo ponderadas por el costo unitario respectivo. Con este principio, se busca realizar una adecuada valoración del inventario debido a que, existen artículos que tienen una alta rotación en términos de unidades, pero no representan un costo unitario significativo en el balance general. La razón por la que se optó por este tipo de clasificación ABC fue porque se obtiene una medida mucho más precisa de la valoración económica de cada artículo, identificando los ítems que tienen una mayor participación en el valor total del inventario almacenado en bodega.

La [Tabla 2.20](#page-56-0) muestra cómo se compone la clasificación ABC de acuerdo con el consumo monetario.

<span id="page-56-0"></span>**Tabla 2.20**

*Clasificación ABC de materiales*

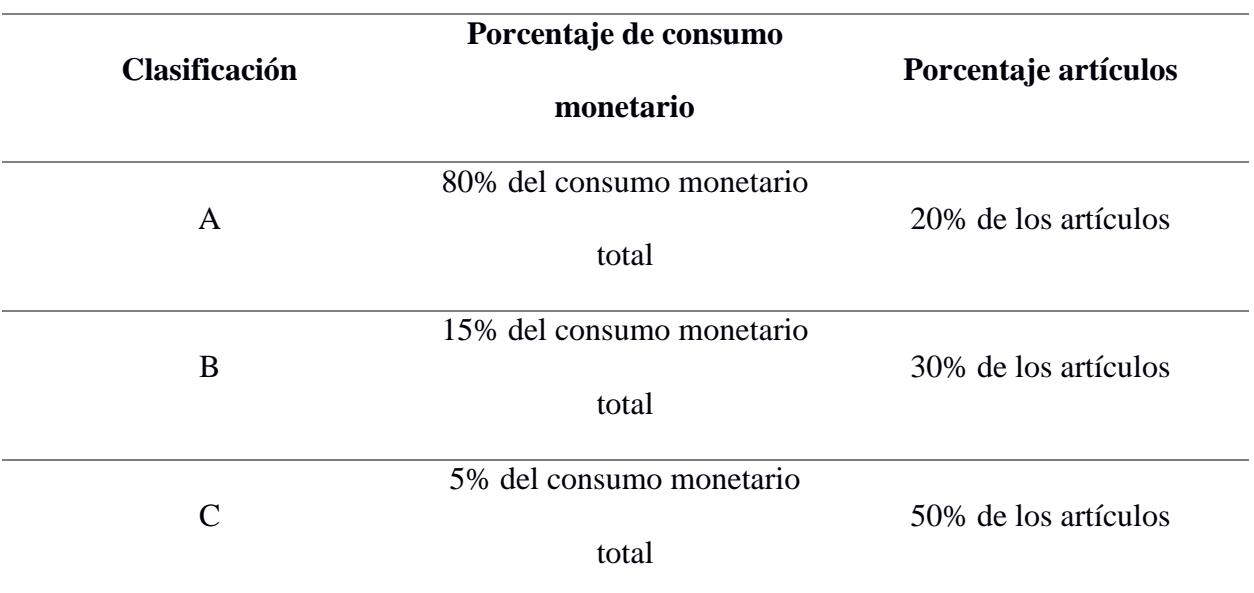

*Nota.* Definición teórica de la clasificación ABC.

Los valores porcentuales presentados son referenciales para realizar una

clasificación ABC debido a que en la práctica estos porcentajes pueden variar

ligeramente.

La hoja llamada "Clasificación ABC" del archivo de Microsoft Excel muestra una tabla con cada uno de los artículos, su consumo promedio, costo unitario, valor del consumo, porcentaje acumulado del valor del consumo y la clasificación correspondiente para cada uno de los materiales e insumos. Estos componentes se muestran en la [Figura](#page-56-1)  [2.16.](#page-56-1)

#### <span id="page-56-1"></span>**Figura 2.16**

*Clasificación ABC de materiales e insumos*

| <b>CÓDIGO</b> | <b>NOMBRE DEL PRODUCTO</b>         | <b>CONSUMO PROMEDIO</b> |   | <b>COSTO</b><br>(S/ITEM) |    | <b>VALOR DEL CONSUMO</b> | % VALOR DEL<br><b>CONSUMO</b> | %<br><b>ACUMULATIVO</b> | <b>CLASIFICACIÓN</b> |
|---------------|------------------------------------|-------------------------|---|--------------------------|----|--------------------------|-------------------------------|-------------------------|----------------------|
| <b>FB004</b>  | DO BANANO 208 NOVIKA EXPOAGMARSA   | 17490                   |   | $0.89$ 5                 |    | 15.566.10                | 46,40%                        | 46,40%                  |                      |
| <b>TP013</b>  | PA BANANO 208 NOVIKA EXPOAGMARSA N | 17591                   | S | 0,53                     |    | 9.323.23                 | 27,79%                        | 74.18%                  |                      |
| <b>PB009</b>  | PAD BANANO 208                     | 20537.5                 |   | 0.07                     |    | 1.437.63                 | 4.28%                         | 78.47%                  | R                    |
| <b>PT010</b>  | PROTECTOR 26x42x1.5 Perf.15        | 117180                  | Ś | 0.01                     | -S | 1.511,62                 | 4,51%                         | 82,97%                  | B                    |
| <b>SE012</b>  | SACHET DE ETILENO                  | 26789                   |   | 0.06                     | ъ  | 1.607.34                 | 4.79%                         | 87.77%                  | B                    |
| <b>FV005</b>  | FUNDA AL VACÍO BD 38.5x49x0.00085  | 2117                    |   | 0.13                     | S  | 264,63                   | 0,79%                         | 88,55%                  |                      |
| PT011         | PROTECTOR 30x50x1.5 Perf.30        | 20093                   |   | 0,02                     |    | 341.58                   | 1.02%                         | 89.57%                  |                      |
| <b>MT007</b>  | MERTECT 220                        | 116.5                   |   | 4,30                     | -S | 500.95                   | 1,49%                         | 91.07%                  |                      |
| <b>EB003</b>  | ETIQUETA ADH BANANO NOVIKA         | 86.5                    |   | 2,60                     | ъ  | 224.90                   | 0.67%                         | 91.74%                  |                      |
| <b>NL008</b>  | <b>NLARGE</b>                      | 3065.5                  |   | 0.06                     |    | 176.27                   | 0.53%                         | 92.26%                  | r.                   |
| QT014         | QUATTRO                            | 2378.5                  | ь | 1,05                     | s  | 2.497.43                 | 7,44%                         | 99,70%                  |                      |
| <b>LG006</b>  | <b>LIGAS</b>                       | 32935.5                 | S | 0.00                     | s  | 59.28                    | 0.18%                         | 99.88%                  |                      |
| AC001         | <b>ACIDO CITRICO</b>               | 4055.5                  | ь | 0,00                     | -S | 20.07                    | 0.06%                         | 99.94%                  |                      |
| AL002         | <b>ALUMBRE</b>                     | 22                      |   | $0.90$ S                 |    | 19.80                    | 0.06%                         | 100.00%                 |                      |

*Nota.* Clasificación ABC basada en el consumo monetario del inventario.

#### *2.4.5. Políticas de inventario*

Las políticas de inventario para cada uno de los materiales de empaque y suministros tienen como base la clasificación ABC, es por esto que el diseño propuesto establece las políticas de inventario de acuerdo a lo detallado en la [Figura 2.17.](#page-57-0)

#### <span id="page-57-0"></span>**Figura 2.17**

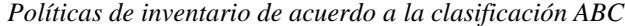

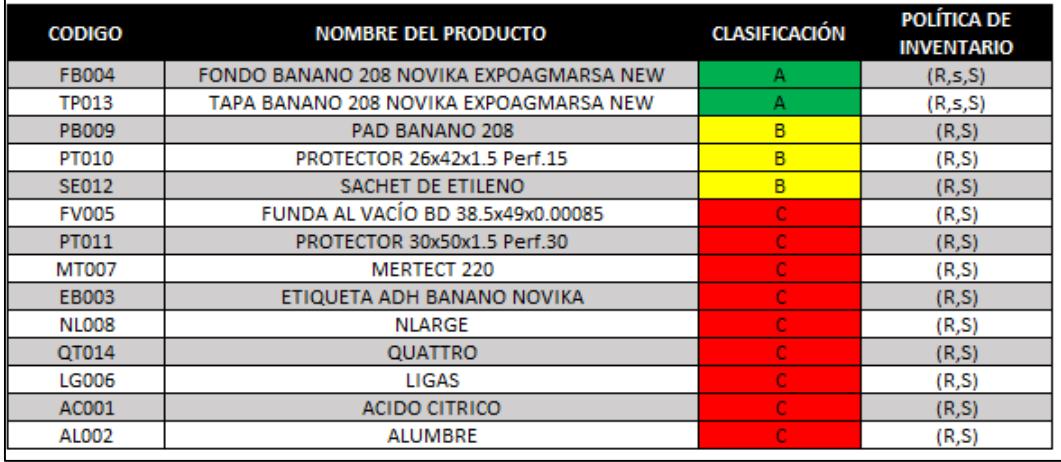

*Nota.* Política de inventario definida de acuerdo a la clasificación ABC

El presente diseño toma como base las políticas de inventario para definir parámetros que permiten tomar decisiones respecto a la cantidad de producto que se debe ordenar y el tiempo con el que se debe realizar la revisión del inventario. Ambas políticas de inventario permiten realizar una revisión periódica y de la misma forma definir parámetros adicionales como punto de reorden (s), periodo de revisión (R) y nivel máximo de inventario (S). Para los productos tipo A se eligió la política de revisión periódica (R,s,S) debido a que cuenta con dos alertas de revisión. La primera se efectúa cuando el nivel del inventario cae por debajo del punto de reorden s; mientras que la segunda ocurre cuando se cumple el periodo de revisión periódico R perteneciente a la política descrita. De esta forma, se garantiza un mayor control para los productos clasificados como A. Por otro lado, para los productos tipo B y C, se realiza la revisión del inventario de acuerdo a la política (R,S), la cual maneja un control menos estricto al

revisar el inventario solamente cada R periodos de tiempo, para luego abastecer a la bodega una determinada cantidad de producto hasta alcanzar un nivel máximo de unidades.

Cabe destacar que la tabla que se muestra en la [Figura 2.17,](#page-57-0) al ser actualizada por la hoja de "Consumos" mostrada en la [Figura 2.15,](#page-55-0) también actualiza la clasificación ABC y su política de inventario, esto da flexibilidad ante un cambio en los consumos, que bien pueden ocurrir por un movimiento en la explosión de materiales, cambio en el precio unitario de un determinado producto o cualquier evento que impacte de manera significativa su consumo monetario.

### *2.4.6. Control y gestión*

Adicional, el sistema también cuenta con una hoja llamada "Control y Gestión" en donde se especifican parámetros definidos de acuerdo a la política de inventario para cada artículo. Estos parámetros se visualizan en la [Figura 2.18](#page-58-0) y son fecha de última revisión, fecha de último pedido, punto de revisión, punto de reorden, fecha de siguiente pedido, total ingresos, total egresos, cantidad actual, cantidad a pedir y estado de inventario.

#### <span id="page-58-0"></span>**Figura 2.18**

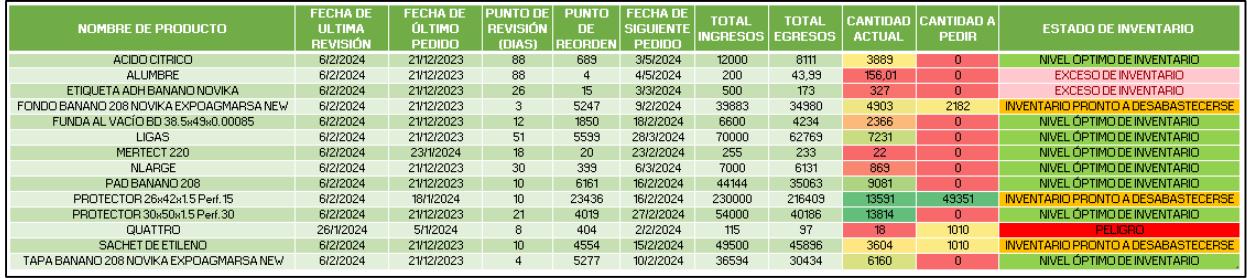

Control y gestión de inventario

Nota. Visualización de parámetros de acuerdo a las políticas de inventario definida para cada producto.

En la columna "Estado de Inventario" se ubican las alertas correspondientes a cada producto. Estas se basan en las variables de nivel máximo de inventario (S), tiempo de

revisión (R), punto de reorden (s) y el stock de seguridad (SS). Cada alerta se explica de mejor manera en la siguiente [Tabla 2.21:](#page-59-0)

<span id="page-59-0"></span>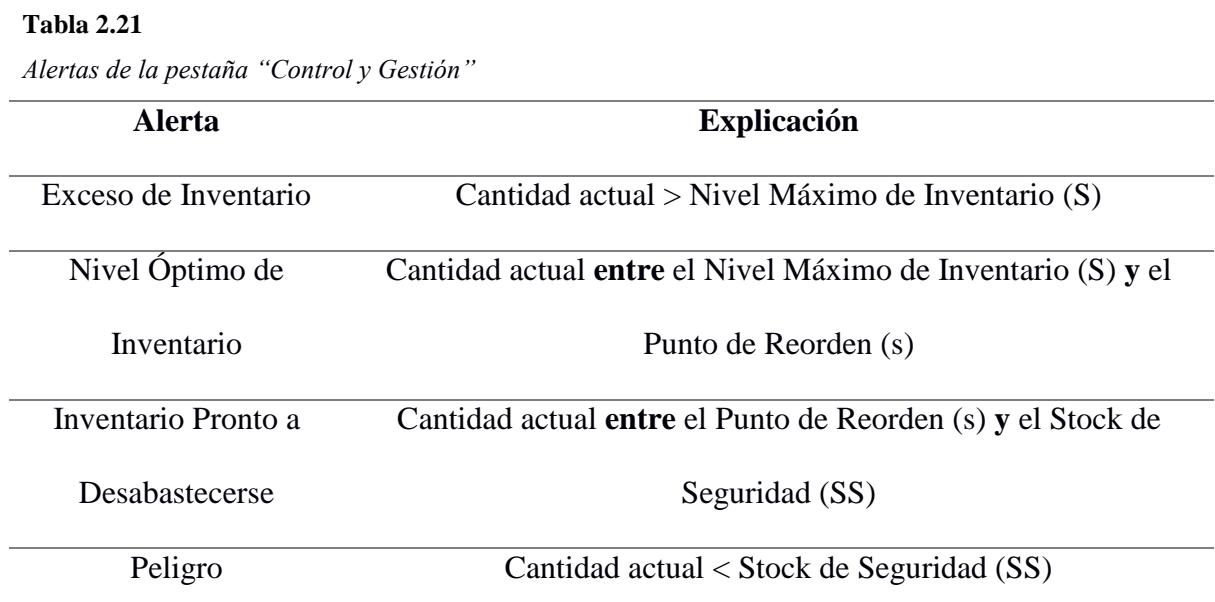

*Nota.* Se explican las distintas alertas.

Para el usuario, es vital seguir las indicaciones del sistema, dado que, por ejemplo, no poner la orden a tiempo para un ítem que posee el estado "Inventario Pronto a Desabastecerse" o "Peligro", seguramente repercuta en desabastecimientos, niveles bajos de servicio y pérdidas monetarias. El usuario no debe realizar pedidos mientras se encuentre en exceso o nivel óptimo de inventario, pero una vez se entra a un riesgo de desabastecimiento, el departamento de compras debe empezar el proceso para colocar la orden al proveedor. La utilidad del sistema de alertas se valida con respecto a la cantidad de artículos que se encuentran en un "Nivel Óptimo de Inventario" y el impacto que, la gestión del inventario mediante el uso la herramienta, tiene sobre los indicadores mostrados en la sección [3.1.](#page-66-0)

# *2.4.7. Clientes*

La herramienta desarrollada en Microsoft Excel también cuenta con una hoja llamada "Clientes" donde se visualiza una tabla con el código y razón social de cada uno de los productores de banano a quienes se les entregan los materiales de empaque e

insumos para realizar el proceso de empaquetado del banano para la exportación. Dicha información se detalla en la [Figura 2.19.](#page-60-0)

#### <span id="page-60-0"></span>**Figura 2.19**

*Base de datos de clientes*

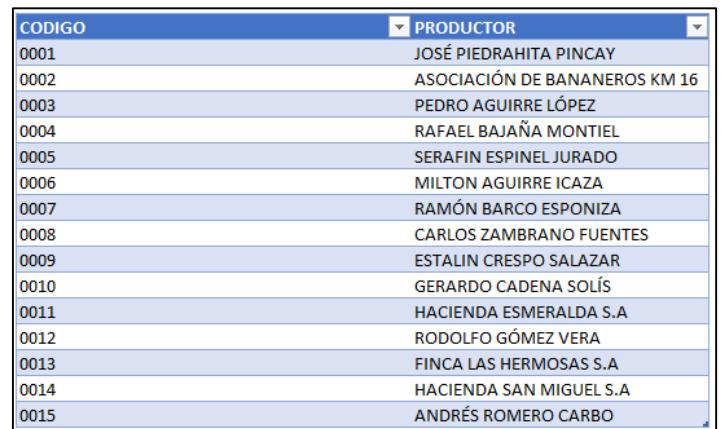

*Nota.* Razón social y código de cada uno de los productores de banano

# *2.4.8. Proveedores*

Adicionalmente, el diseño de la herramienta proporciona una base de datos para cada uno de los proveedores y los productos que suministran, los cuales se observan en la [Figura 2.20.](#page-60-1) Los proveedores que se muestran suministran los materiales de empaque e insumos necesarios para realizar el proceso de empaquetado del banano que será exportado.

# <span id="page-60-1"></span>**Figura 2.20**

*Base de datos de proveedores*

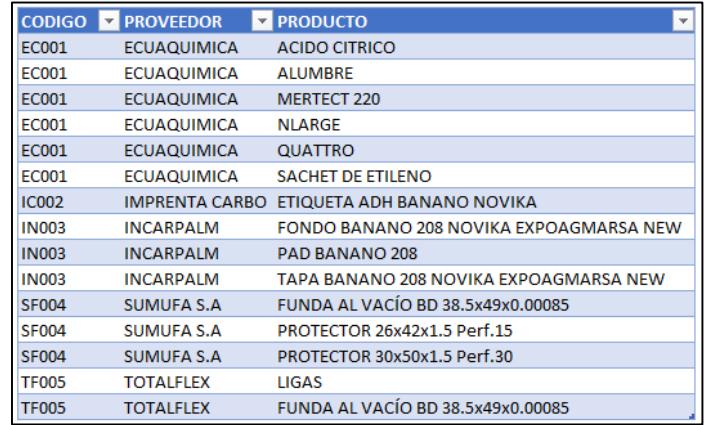

*Nota.* Código y nombres de proveedores, adicionalmente se muestra el producto suministrado por cada uno de ellos.

### **2.5. Implementación**

Con respecto a la implementación de la herramienta en la compañía, se necesitó verificar que las licencias de Microsoft Office estén activas, pues los pilares de la herramienta son Microsoft Excel y Microsoft Power Automate. Para la implementación se necesitó capacitar a los usuarios clave para el correcto uso de los dos pilares del sistema, en especial para la subida de información de Power Automate, dado que, a nivel de Microsoft Excel, las personas del área de Compras/Contabilidad lo manejan de una forma adecuada, lo que facilitó el proceso del enrolamiento con el archivo y sus conexiones, más bien, la explicación se basó en la lógica detrás de los cálculos y el sentido que hacen para el contexto de la empresa.

Al inicio de este capítulo, se definieron las especificaciones de diseño que cada alternativa de solución debe cumplir. La alternativa escogida fue la tercera, que incluye lo revisado anteriormente en este mismo capítulo. Ahora, se debe comprobar en la práctica que estas especificaciones se hayan cumplido en su totalidad, pues son la base para que los resultados del proyecto sean favorables para la empresa en cuestión.

 **La tasa de desabasto debe ser igual a 0%:** El uso de las alertas que aparecen en la [Figura 2.18](#page-58-0) agrupan toda la información necesaria acerca de los productos que se almacenan en bodega y, aporta significativamente al control y gestión de las existencias, pues cuenta con cuatro niveles de alertas, yendo desde el estado "PELIGRO" por estar en un nivel muy bajo de inventario, lo que no daría tiempo de reacción ante un posible cambio en la demanda, hasta el estado "EXCESO DE INVENTARIO" que sirve para que la persona encargada de la bodega busque sacar pronto la mercadería que más deterioro posee o esté propensa a caducar. Estas alertas contienen los colores característicos de un semáforo, lo que hace que sea más fácil para el usuario planear su siguiente acción.

- **Distinto tipo de control para cada artículo dependiendo de su clasificación y creación de políticas que controlen y manejen el inventario:** La pestaña con la clasificación ABC se actualiza en torno a los movimientos de salida que se dan en la bodega, lo que, en conjunto al precio unitario, entregan finalmente el consumo monetario que representan para la empresa. Con estos valores y las consideraciones a tener de la [Tabla 2.20,](#page-56-0) se obtiene la clasificación y también se le asigna una política de inventario. Para el usuario final, conocer los productos que más afectan a su flujo de caja con respecto a sus salidas de bodega, le da un nuevo sentido al foco de mantener un proceso de reabastecimiento ordenado e inteligente, siendo una gran ventaja el tener una política que le permita enfatizar en el control estricto en aquellos productos tipo A y un control medio y bajo para sus demás productos. Claro, sin caer en desabastos o pérdidas por caducidad.
- **Provisionar la bodega con respecto al punto de reorden de cada producto:** Este punto también es cubierto por la designación de políticas, pues los artículos de tipo A tienen su punto de reorden "s" que se debe respetar para no caer en desabastos. Según las políticas, los productos tipo B y tipo C se manejan directamente por el periodo de revisión "R", pero a pedido de los usuarios, se calculó un punto de reorden para estos productos debido a que la clasificación ABC puede cambiar por variación en el precio del producto o composición de unidades en la explosión de materiales, afectando directamente al consumo monetario del inventario. Es decir, un producto tipo B o C, puede ser A en un determinado periodo de tiempo y, de esta forma ya se contaría con un punto de reorden que sería utilizado de acuerdo a la política establecida.

Durante la implementación, los usuarios dieron sus puntos de vista con énfasis en la facilidad de uso de la herramienta, que es una de las restricciones planteadas desde un principio. Uno de estos comentarios fue agregar un botón de "Menú" en cada hoja del

archivo, lo que facilita volver al punto de inicio con este hipervínculo. Otro momento importante de esta etapa fue en el que se planteó la idea de utilizar otro documento que se encuentra en la plataforma de facturación oficial de la empresa para construir la tabla de salidas de inventario en Microsoft Excel. Este documento es el "Egreso de Inventario".

La ventaja de utilizar otro PDF es que se puede utilizar el primer flujo de trabajo de Power Automate, que fue explicado con anterioridad, para poder realizar la lectura del texto que este documento posee. El cambio radica en la información que se debe desechar para obtener lo más importante, que es el producto y la cantidad que sale de la bodega hacia el productor para que este se encargue del empaque. El proceso de implementación se llevó a cabo con las personas encargadas de manejar el sistema de inventario en la compañía. La [Figura 2.21](#page-63-0) muestra el uso de la herramienta por parte de la asistente de compras de la empresa.

#### <span id="page-63-0"></span>**Figura 2.21**

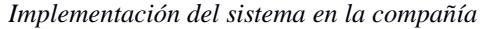

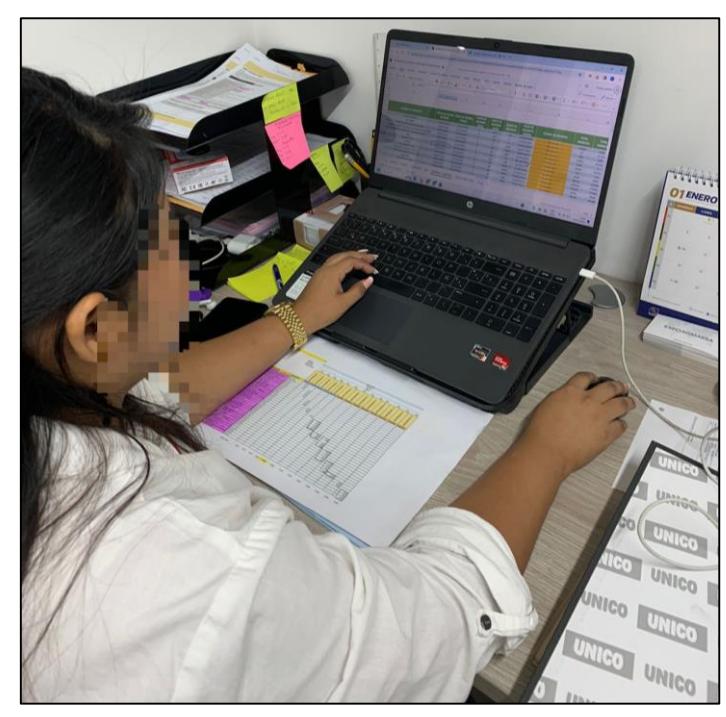

*Nota.* Asistente de compras de la empresa utilizando la herramienta durante la implementación.

El proyecto constó de 4 etapas, donde las primeras dos de estas etapas se basaron en una identificación de oportunidades y el modelado con respecto a estas oportunidades. La aprobación de estas primeras dos etapas se evidencia en el [Apéndice D.](#page-84-0) Luego, las dos etapas que le seguían al proyecto se basaron en la implementación y el control de las soluciones implementadas con respecto a lo estudiado al principio, la aprobación de la etapa de implementación se encuentra en el apéndice [Apéndice E.](#page-85-0)

Finalmente, luego de la implementación, el cliente proporcionó distintas retroalimentaciones al igual que en cada una de las etapas previas del proyecto. La aprobación de esta última etapa y el proyecto se evidencia en la [Figura 2.22](#page-64-0) .

#### <span id="page-64-0"></span>**Figura 2.22**

*Aprobación de la etapa final del proyecto*

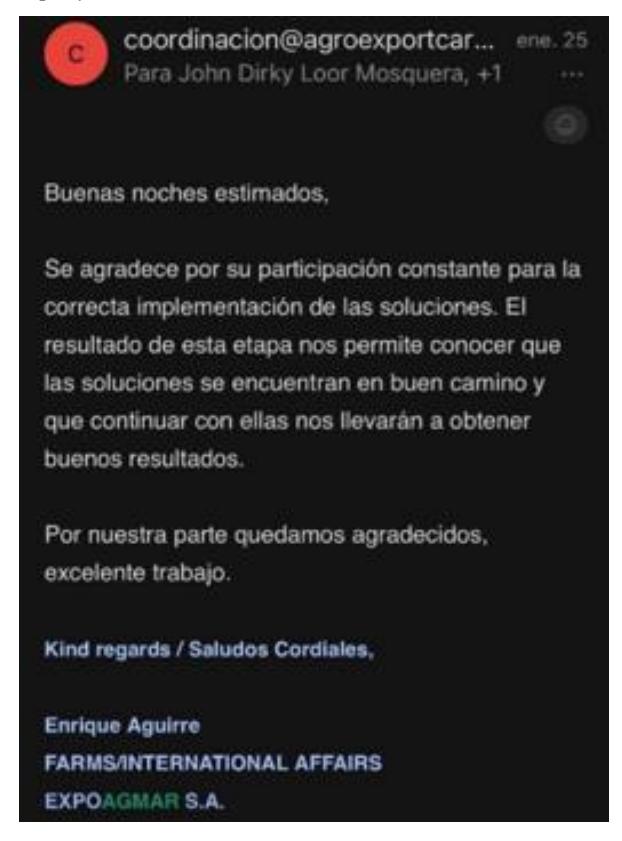

*Nota.* Se visualiza el correo de la aprobación del cliente clave para la última presentación del proyecto.

**Capítulo 3**

#### <span id="page-66-0"></span>**3.1 Resultados y análisis**

## **3.1.1 Clasificación ABC de inventario**

Se realizó la clasificación ABC de inventario con respecto al consumo que cada artículo genera en la bodega. A partir de esta clasificación, se obtuvo que 2 de estos artículos forman parte del grupo "A", también, se definió la política de inventario según esta distinción, donde a los artículos "A" se les aplica una política (R,s,S). La política (R,s,S) le da un estricto control a este tipo de productos, al obligarlo a tener un tiempo de revisión periódica R, así como un punto de reorden s para llegar a un nivel de inventario máximo S.

Luego, la clasificación arrojó que 3 de estos productos forman parte de la clasificación "B", y los 9 restantes son de tipo "C", tal cómo se muestra en la [Tabla 3.1.1.](#page-66-1) La política para los dos tipos de artículos es (R,S), que se trata de una revisión periódica para abastecerse hasta un máximo nivel de inventario S. La decisión de definir las políticas de inventario que se mencionan previamente para clasificación de productos se detalla en la sección [1.5.5.1](#page-23-0)

#### <span id="page-66-1"></span>**Tabla 3.1.1**

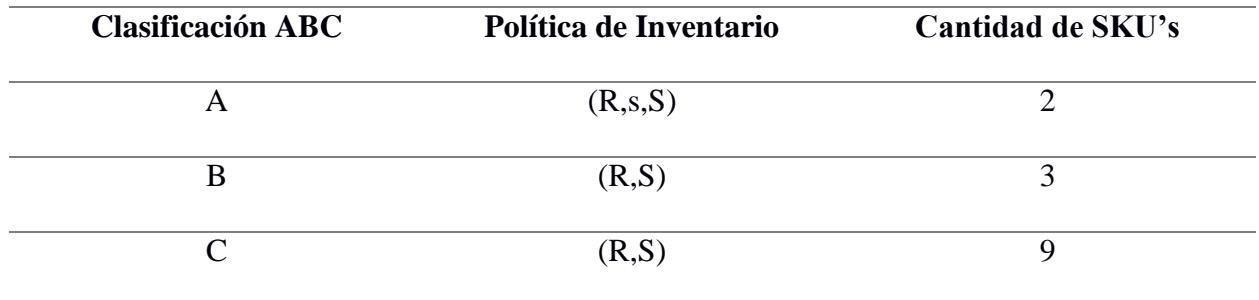

*Clasificación ABC del inventario*

*Nota*. Se desglosa el número de artículos por clasificación y su respectiva política de inventario.

# **3.1.2 Reducción de la tasa de desabasto semanal**

El sistema de control y gestión, al tener una política de abastecimiento para cada tipo de producto, alerta al usuario acerca del nivel de inventario actual. Los mensajes de

alerta se muestran para cada uno de los artículos, tal como se presenta en la columna "Estado de Inventario" de la [Figura 2.18](#page-58-0) . El usuario puede hacer uso de estas alertas acerca del nivel de inventario actual, así como del contador del periodo de revisión, que aplica a todos los artículos, o también del punto de reorden s, en el caso de artículos tipo "A". El contar con estas alertas, ofrece una ventaja al usuario al momento de cumplir el objetivo de la compañía de completar todas las órdenes de los clientes, pues, a causa de los escasos desabastos, ya no se ven obligados a realizar compras de último momento, en las que se depende de la disponibilidad y tiempo de aprovisionamiento de los proveedores, ni de afectar el alto de nivel de servicio que se quiere ofrecer siempre a los clientes internacionales que manejan en su cartera.

En la [Figura 3.1.1](#page-68-0) se puede observar la tasa de desabastecimiento, la cual pasó de 20.04% a 0.72% durante el periodo de implementación comprendido entre el 18 de diciembre hasta el 11 de enero, lo cual evidencia una reducción estadísticamente significativa para esta variable. Para comprobar la significancia estadística de la reducción porcentual de la tasa de desabasto se realizó una prueba no paramétrica de Wilcoxon tal como se muestra en la [Figura 3.1.2.](#page-68-1) Esta prueba fue utilizada como reemplazo de la prueba T-Student por motivo de no contar con los suficientes datos, pues tampoco es posible apoyarse en el Teorema del Límite Central para demostrar que los datos convergen en una distribución del tipo normal. El valor p obtenido en esta prueba fue 0.1, lo que permite concluir que el desabastecimiento porcentual es significativamente igual a cero; es decir el sistema dio un buen resultado con respecto a la especificación de diseño.

## <span id="page-68-0"></span>**Figura 3.1.1**

*Tasa de desabastecimiento semanal*

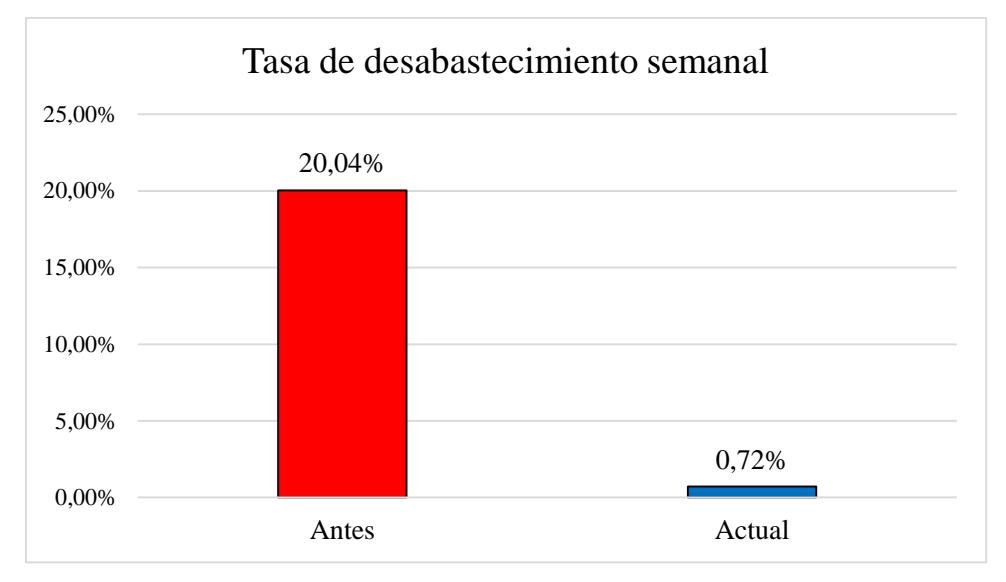

*Nota*. Se visualiza la reducción significativa a través del gráfico de barras.

# <span id="page-68-1"></span>**Figura 3.1.2**

*Prueba no paramétrica de Wilcoxon para la mediana de la tasa de desabastecimiento*

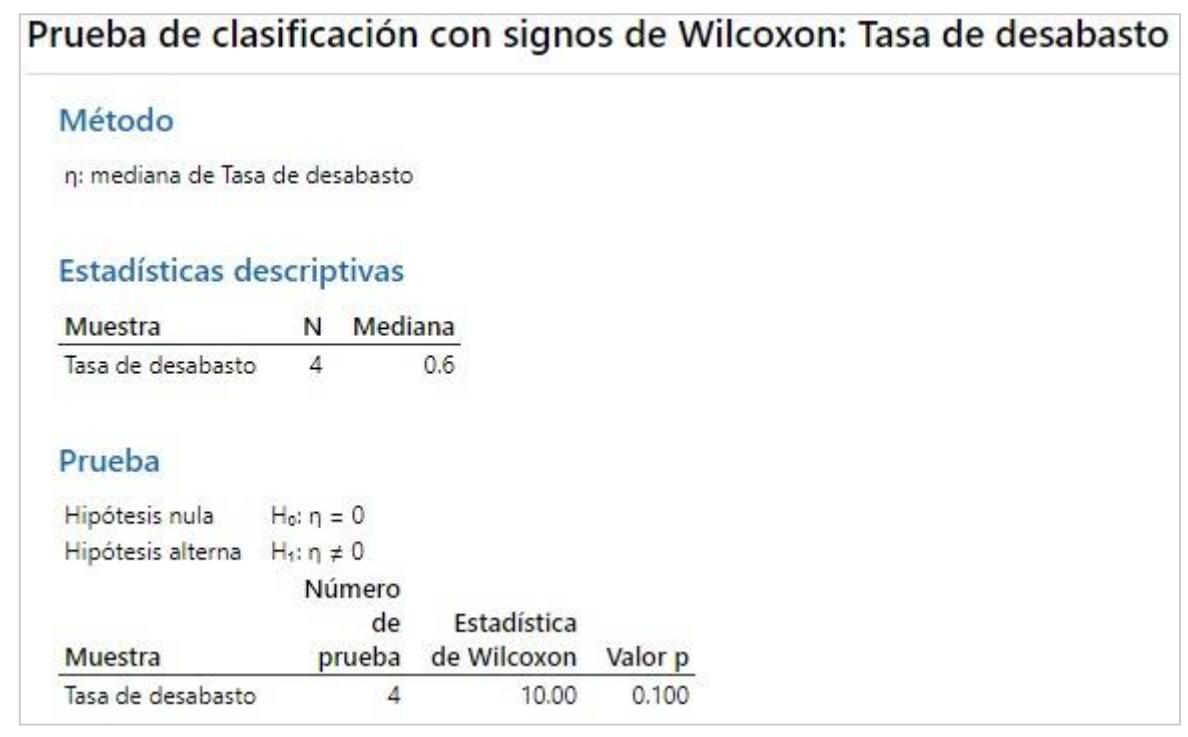

*Nota*. No existe evidencia estadística suficiente para rechazar la hipótesis nula, por lo tanto, se concluye que la mediana de la tasa de desabasto es significativamente igual a 0.

#### **3.1.3 Menor capital inmovilizado y reducción de costo de mantener inventario**

El sistema de control también se enfoca en mantener un nivel adecuado de inventario, por ello, cada abastecimiento hace que la cantidad pedida sea sólo la necesaria para llegar al nivel máximo S. Esto permite que, con respecto al consumo del producto, su política de inventario y el tiempo de aprovisionamiento estimado de proveedores, se realice un abastecimiento inteligente que permita a la empresa evitar el sobre abastecimiento y mantener un nivel controlado de inventario en bodega. La [Figura 3.1.3](#page-69-0) muestra que el capital inmovilizado tuvo una reducción del 69.5%, pasando de \$13,528.31 a \$4,129.68 con los abastecimientos sugeridos por la herramienta desarrollada. En la [Figura 3.1.4](#page-70-0) se puede visualizar la prueba estadística realizada para evidenciar la reducción significativa de esta variable. Para cada producto se realizó una sustracción del promedio de inventario en dólares americanos del antes vs después, el objetivo de esta prueba fue validar que existe diferencia estadística significativa entre estos dos valores para todos los artículos de la bodega, lo que indica una reducción del inventario a nivel monetario.

#### <span id="page-69-0"></span>**Figura 3.1.3**

*Valor total de inventario en dólares americanos*

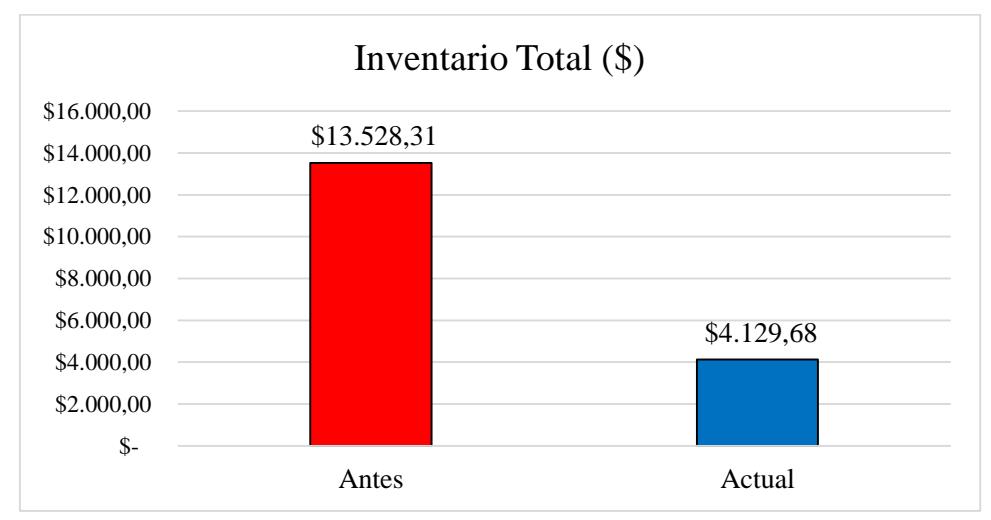

*Nota*. Los precios no sufrieron cambios, los cambios se dieron en el inventario con un nivel máximo S.

#### <span id="page-70-0"></span>**Figura 3.1.4**

*Prueba no paramétrica de Wilcoxon para la mediana del costo total de inventario*

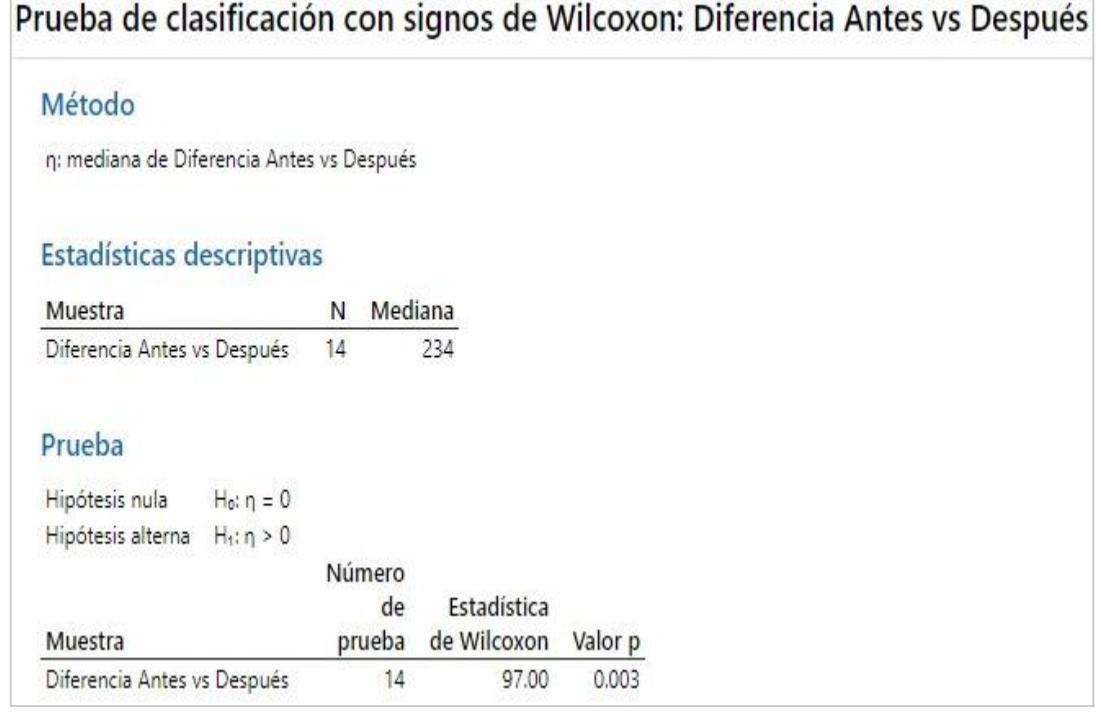

*Nota*. Existe suficiente evidencia estadística para rechazar la hipótesis nula a favor de la alterna.

También, por consiguiente, el costo total de mantener inventario bajó en un 69.5% al tener menos inventario físico en la bodega, este costo de oportunidad del 11% del valor total de un producto reduce el valor antes de la implementación, que era \$1,488.11, a un valor de \$454.26, diferencia que aporta significativamente al flujo monetario de la compañía y se refleja en la [Figura 3.1.5.](#page-71-0)

#### <span id="page-71-0"></span>**Figura 3.1.5**

*Costo de mantenimiento de inventario*

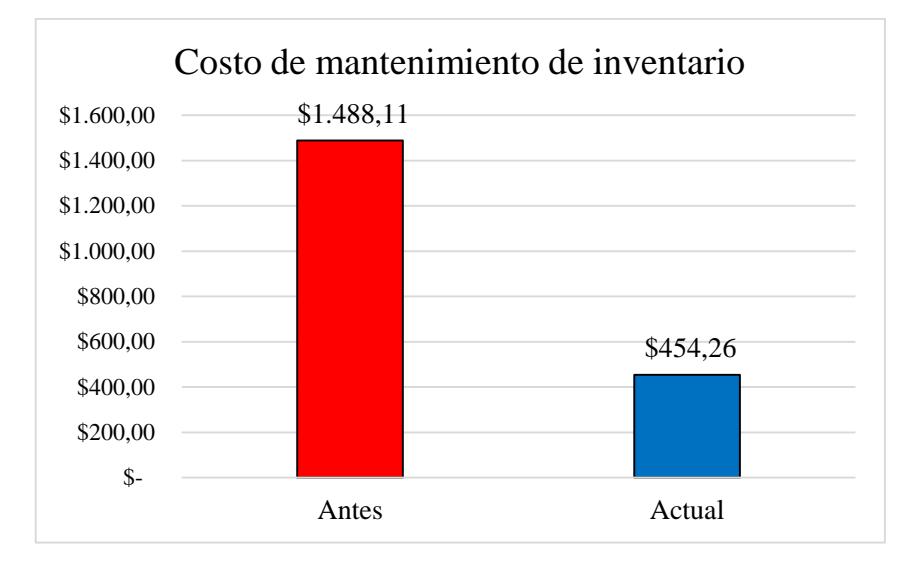

*Nota*. A través del proyecto, se visualiza la reducción en el costo de mantener inventario.

# **3.1.4 Accidentes laborales en la bodega**

El aporte del sistema a la reducción de los accidentes laborales de la bodega se basa en la reducción del nivel de inventario físico, lo que permite una mejor movilidad por los pasillos de la persona que trabaje o visite la bodega, así como se muestra en la [Figura 3.1.8.](#page-73-0) También, influye en el nivel de iluminación que, antes de la implementación era escaso y el espacio de almacenamiento se mantenía desordenado, el cual se puede observar en la [Figura 3.1.7.](#page-72-0) La mejora en estas variables ha permitido que los accidentes laborales en la bodega hayan sido inexistentes en los últimos dos meses. Lo identificado anteriormente es un total de 3 accidentes en el año, y actualmente, este indicador refleja un valor de cero tal como se muestra en la [Figura 3.1.6.](#page-72-1) Sin embargo, posteriormente es necesario realizar una nueva revisión para comprobar la eficacia de las variables ya mencionadas.
### **Figura 3.1.6**

*Accidentes laborales en la bodega*

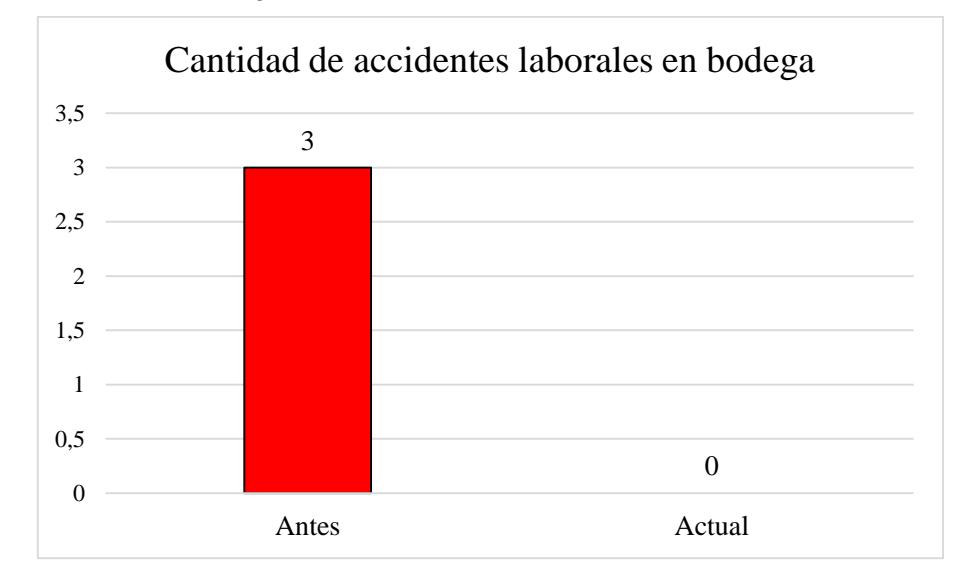

*Nota*. Se visualiza que no se han reportado accidentes laborales en bodega.

### **Figura 3.1.7**

*Bodega antes de la implementación*

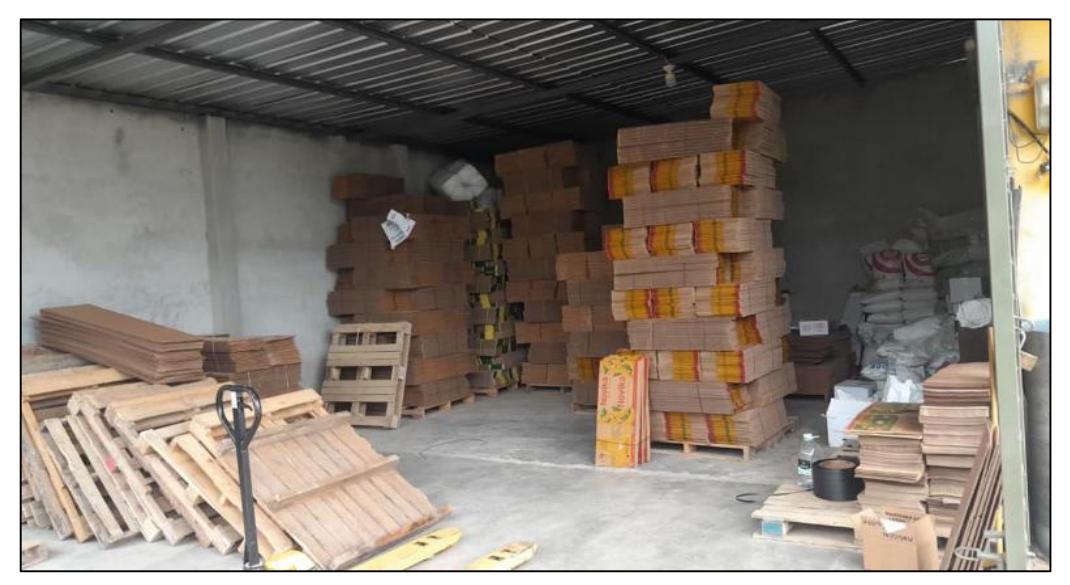

*Nota*. Se visualizan productos mezclados y los productos más apilables se encuentran en la parte oscura de la bodega.

#### **Figura 3.1.8**

*Bodega después de la implementación.*

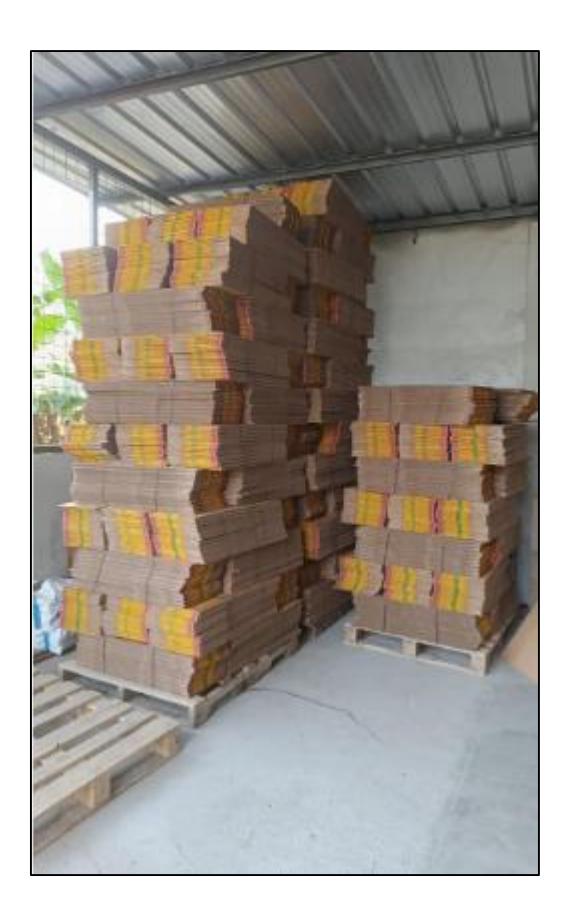

*Nota*. No se mezclan productos y los artículos apilados se encuentran en el lado luminoso de la bodega.

### **3.1.5 Material desechado por caducidad**

En la bodega, al contar con un alto nivel de inventario sin tener en cuenta la verdadera rotación, artículos como cartones y químicos se echaban a perder debido a su fecha de caducidad o, en el caso de los cartones, no encontrarse en las condiciones estéticas para poder atender los requerimientos del cliente. Para este tipo de materiales de empaque, factores físicos como la humedad, impedían que este tipo de producto no pueda ser utilizado para el proceso de empaquetado del banano. Desechar material que se creía que estaba en condiciones óptimas afecta directamente a la tasa de desabastecimiento y también es parte de las pérdidas monetarias mensuales de la compañía. La tasa de materiales desechados por caducidad pasó de 19.21% a 0.20% tal como se muestra en la

[Figura 3.1.9,](#page-74-0) resultado de tener un nivel de inventario controlado con la herramienta implementada, este nivel de existencias con distintos tipos de control genera un vasto aporte a la rotación de inventario, lo que quiere decir que los artículos salen a su debido tiempo y no se acumulan con reabastecimientos innecesarios.

### <span id="page-74-0"></span>**Figura 3.1.9**

*Material desechado por caducidad*

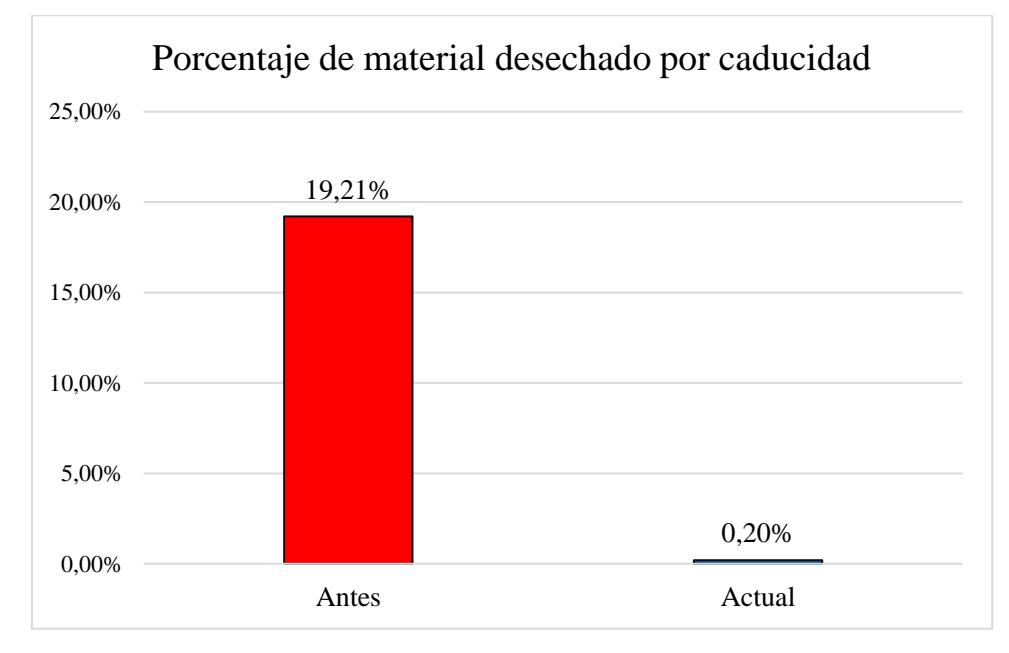

*Nota*. Se visualiza que no se han reportado accidentes laborales en bodega.

**Capítulo 4**

#### **4.1 Conclusiones y recomendaciones**

### *4.1.1 Conclusiones*

La correcta identificación de las especificaciones técnicas y restricciones de diseño fueron fundamentales para diseñar correctamente la solución que satisfaga las necesidades del cliente. El impacto obtenido en las métricas de sostenibilidad refleja el correcto desempeño de la herramienta desarrollada ya que se consiguieron mejoras significativas en cada uno de estos indicadores. La validación de los resultados por medio de técnicas estadísticas permitió aseverar con un nivel de significancia la conclusión obtenida a partir de dichas pruebas. Las conclusiones del presente proyecto son:

- La asignación de un nivel de control de inventario distinto según la clasificación ABC para cada artículo provocó una reducción significativa de 20.04% a 0.72% en el nivel de desabastecimiento.
- La definición de una política de inventario permitió establecer controles de acuerdo con periodos de revisión para cada producto resultando en una reducción del 98,86% en el porcentaje de productos desechados por caducidad.
- El uso de herramientas tecnológicas como los flujos de Power Automate permitió que el balance de inventario se maneje de forma más confiable al realizar lecturas automáticas de documentos oficiales de la empresa.
- La constante utilización del sistema de control en Microsoft Excel resultó en un manejo mucho más preciso del nivel de inventario, reduciendo el capital inmovilizado en un 69.5%.

### *4.1.2 Recomendaciones*

La mejora continua en cada proceso de implementación es fundamental para seguir obteniendo resultados que beneficien a la empresa. El correcto uso del sistema de control y gestión de inventario por parte de los colaboradores de la empresa tiene como base las capacitaciones continuas que se fueron realizando durante la etapa de

implementación. Sin embargo, es esencial seguir recibiendo la respectiva retroalimentación por parte de los involucrados para apuntar hacia la obtención de resultados favorables a través del tiempo. A continuación, se detallan oportunidades de mejora y recomendaciones para mantener un control adecuado de los materiales de empaque y suministros en bodega.

- Realizar las actualizaciones a tiempo para que la herramienta esté al día con la operación y mantener un control adecuado del inventario.
- Mantener actualizados los precios unitarios de cada producto, teniendo en cuenta promociones y descuentos, dado que es una variable importante para la clasificación ABC.
- Hacer una revisión continua de que los flujos en Power Automate se ejecuten correctamente, pues es una aplicación sujeta a cambios por parte de su empresa creadora.
- Rotular los productos que lleguen a la bodega con un lote que denote día y fecha de llegada, en caso de químicos, día y fecha de fabricación, de manera que se pueda realizar un FIFO en la bodega. Para que esto funcione, se debe exigir a los proveedores que envíen productos recientemente manufacturados.

### **Referencias**

Çakanyιldιrιm, M., & Luo, S. (2003). *Lead Time Options in Supply Chain.* Dallas.

- Castro, L., & Ponce, J. (2023). *Diseño de sistema de control y gestión de inventario de materia prima en una empresa textil.* Guayaquil.
- Chang, K.-H., & Lu, Y.-S. (2011). Inventory management in a base-stock controlled serial production system with finite storage space. *Mathematical and Computer Modelling*, 2750-2759.
- Chopra, S., & Meindl, P. (2008). *Administración de la cadena de suministro.* México: Pearson Educación.
- Espejo González, M. (2017). *Gestión de inventarios : métodos cuantitativos.* Lima: Lettera Gráfica.
- Gebara, C. H., Thammaraksa, C., Hauschild, M., & Laurent, A. (2024). Selecting indicators for measuring progress towards sustainable development goals at the global, national and corporate levels. *Sustainable Production and Consumption*, 151-165.
- Gutierrez Pulido, H., & Salazar, R. D. (2009). *Control estadístico de calidad y seis sigma.* México: McGraw-Hill.
- Merizalde, A. (2021). *Diseño de un sistema de control y gestión de inventarios en una bodega de producto terminado.* Guayaquil.
- Ramiro Molinares, C. V., Garcia Barboza, M., Pantoja Algarin, C., & Zambrano Meza, A. (2009). *Fundamentos de matemáticas financieras.* Cartagena.
- Rose Nirmala, D. A., Kannan, V., Thanalakshmi, M., Patrick Gnanaraj, S. J., & Appadurai, M. (2022). Inventory management and control system using ABC and VED analysis. *materialstoday: Proceedings*, 922-925.
- Rushton, A., Croucher, P., & Baker, P. (2017). *The Handbook of Logistic and Distribution Management.* United States: Pearson Education.
- Sadat Babaei, Y., Malekkhouyan, S., Aghsami, A., & Rabbani, M. (2023). A multi-objective multi-criteria decision-making approach for sustainable vaccine distribution, inventory control (R,s,S policy), and waste management considering risk assessment, a case study. *Sustainable Cities and Society*, 104670.
- Shah, A., Shah, D., Shah, D., Chordiya, D., Doshi, N., & Dwivedi, R. (2022). Blood Bank Management and Inventory Control Database Management System. *Procedia Computer Science*, 404-409.

Waters, D. (2003). *Logistics. An Introduction to Supply Chain Management.* New York: MACMILLAN.

# **Apéndice A**

# **VARIABLE X6: TASA MENSUAL DE MATERIALES DESECHADOS**

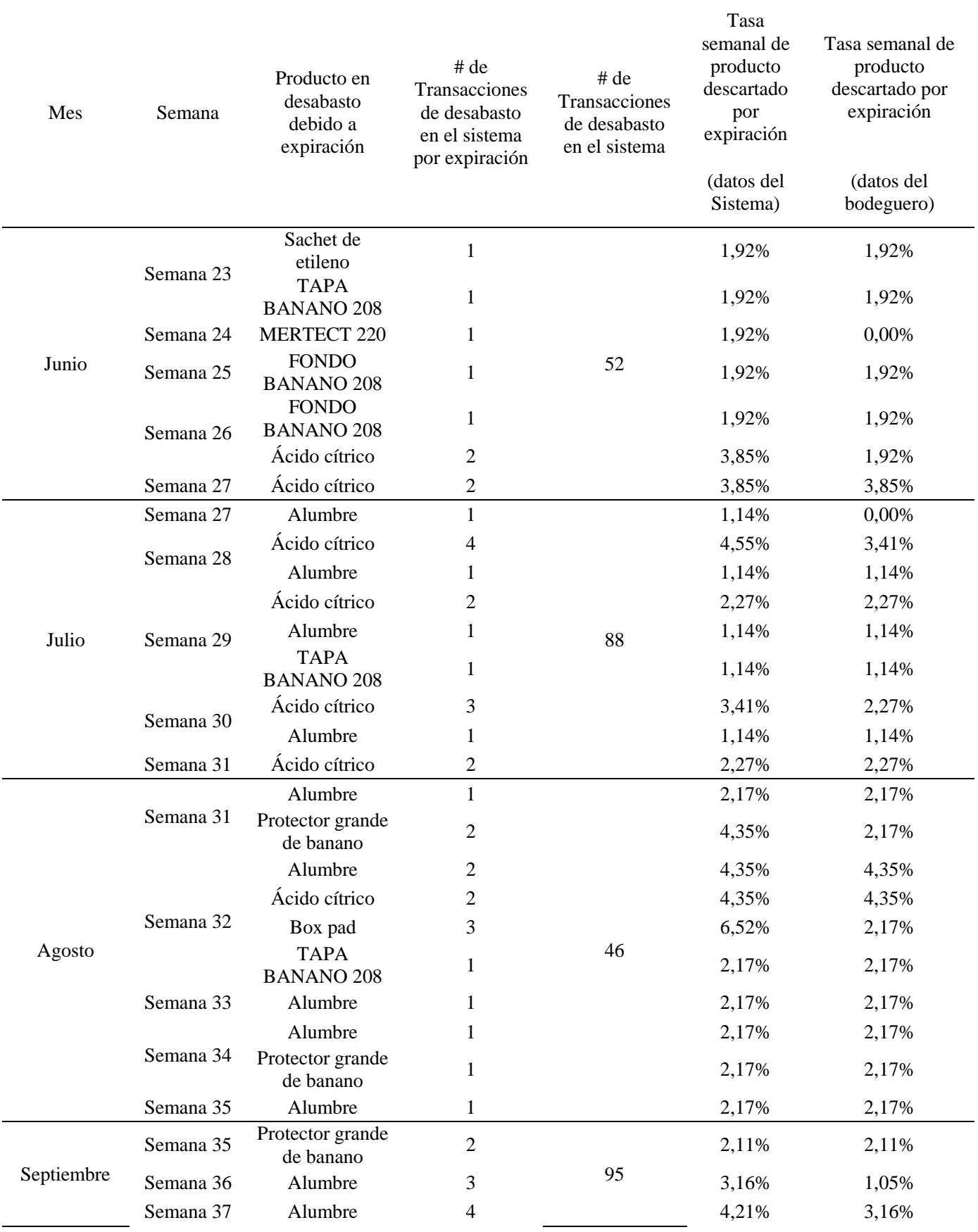

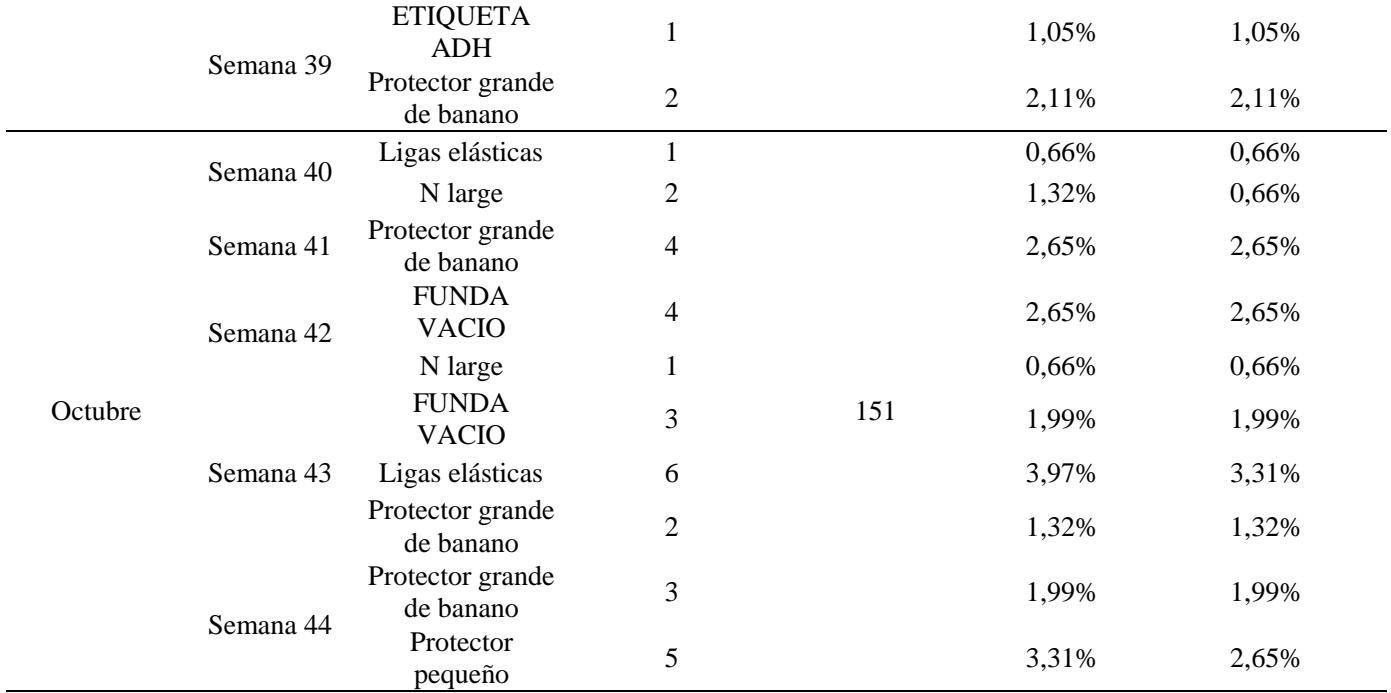

# **Apéndice B**

## **VARIABLE X2: PORCENTAJE SEMANAL DE DESABASTECIMIENTO**

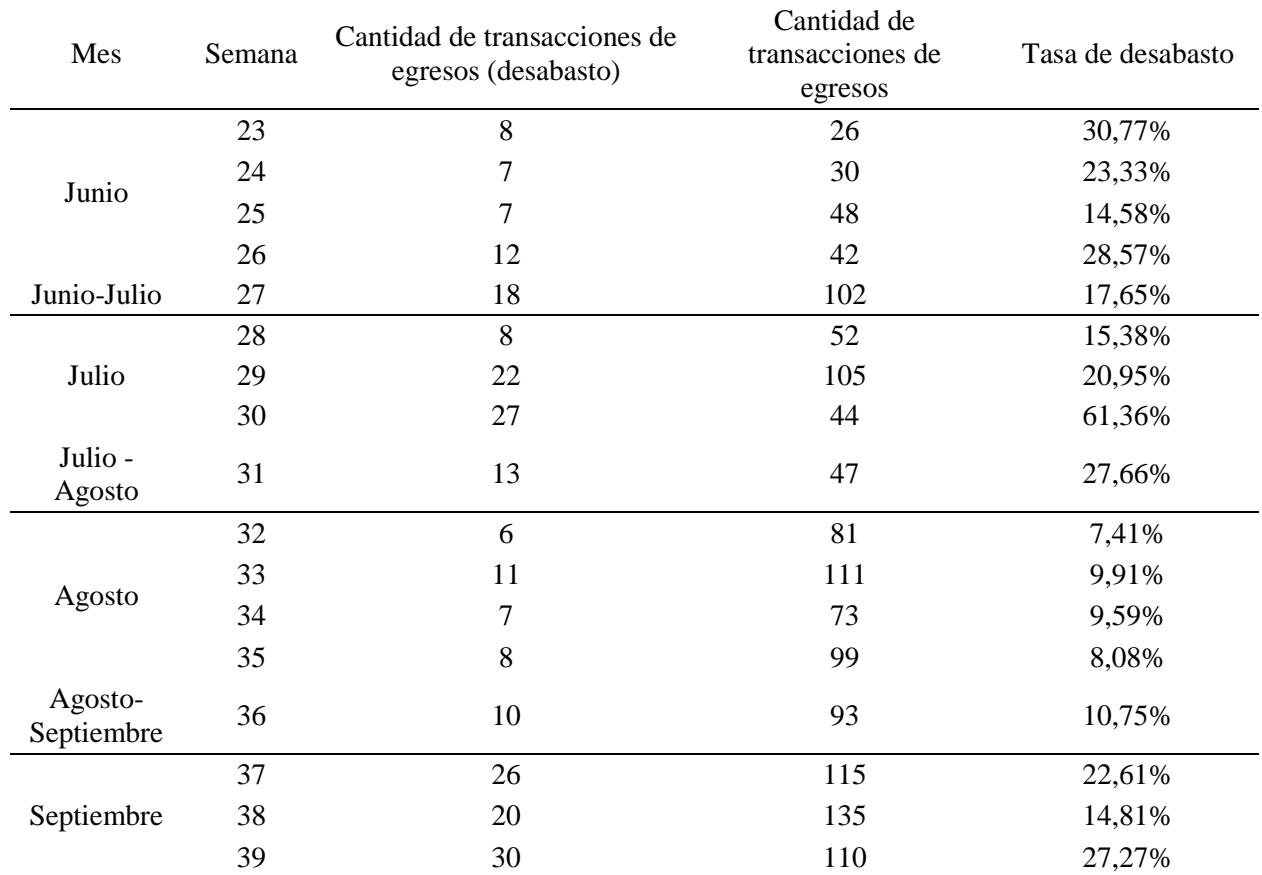

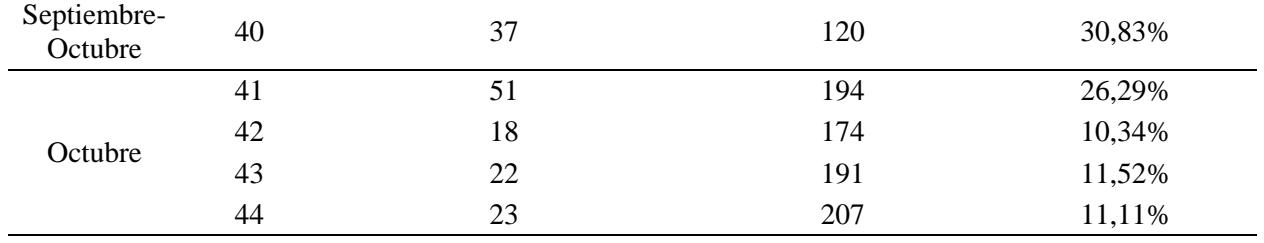

# **Apéndice C VARIABLE X4: COSTO DEL INVENTARIO HISTÓRICO**

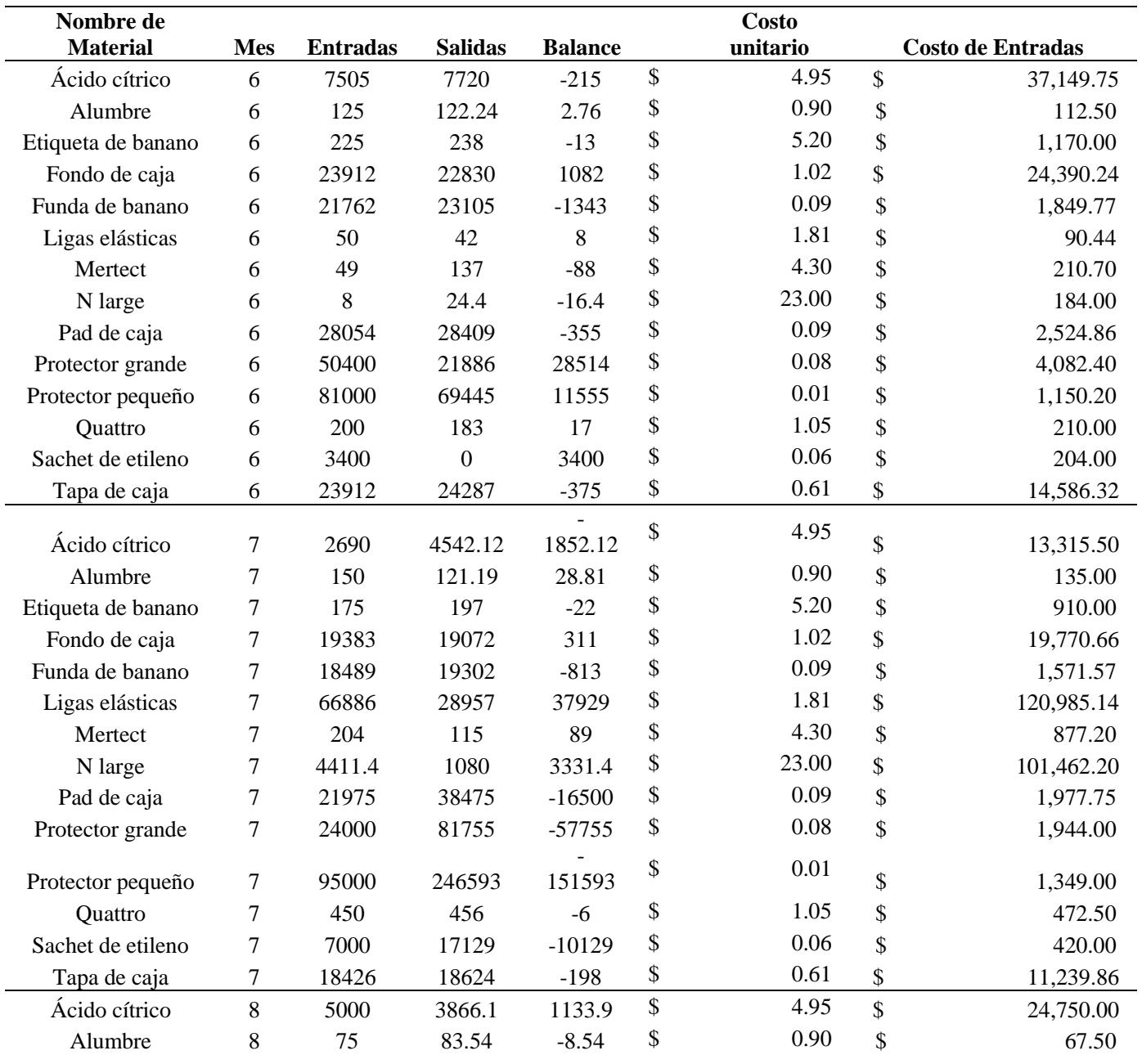

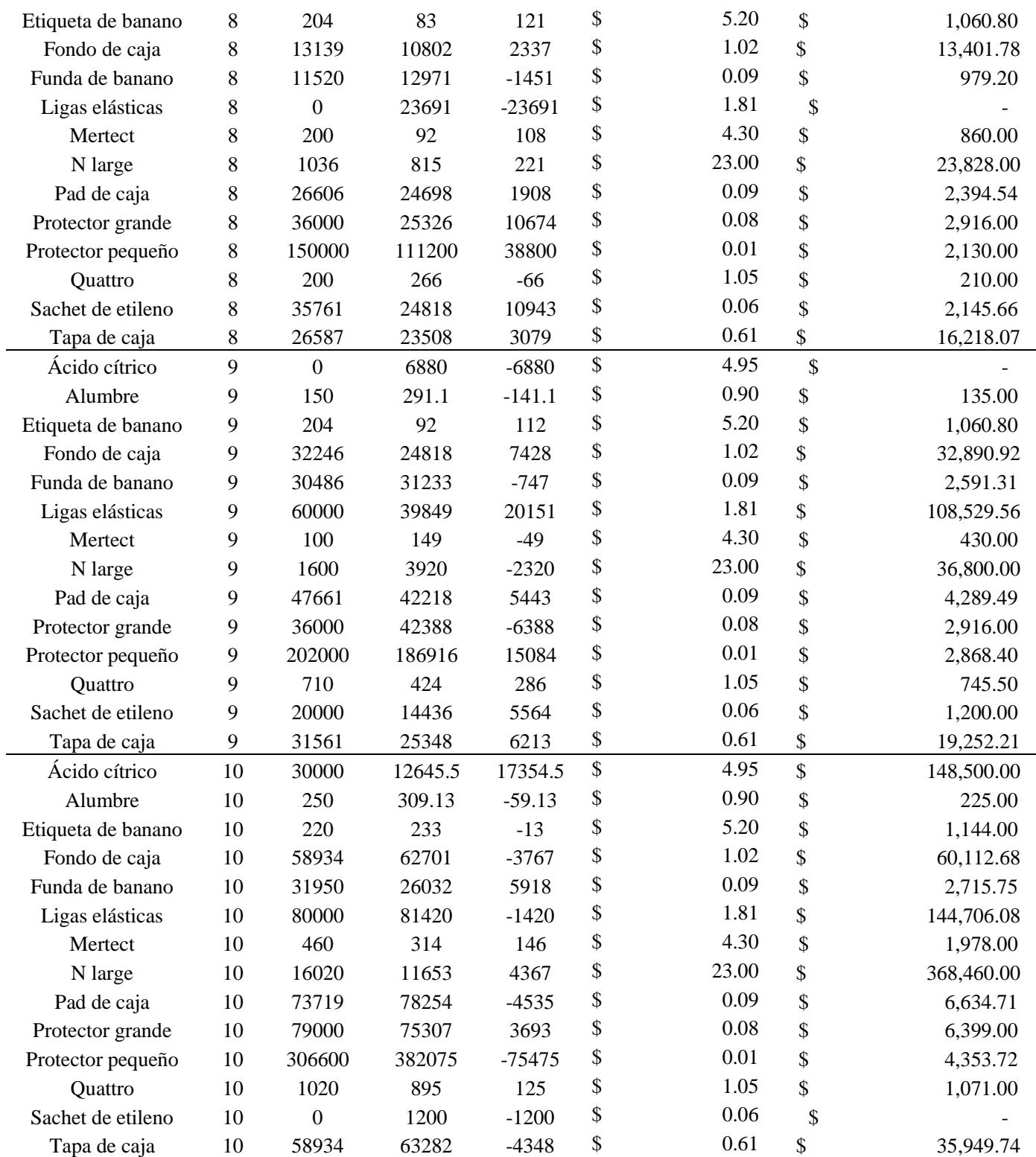

### **Apéndice D**

## **APROBACIÓN DE LA ETAPA 2 DEL PROYECTO**

coordinacion@agroexportcar... dic. 1  $\mathbf C$ Para John Dirky Loor Mosquera, +1 Estimados, Muchas gracias por darnos a conocer el avance de este proyecto; el análisis económico presentado se encuentra acorde a cada una de las alternativas de diseño además de la rentabilidad que cada una de ellas significaría para nuestra empresa una vez aplicadas. Considerar que todo se debe mantener dentro del

presupuesto establecido a inicios del proyecto.

De antemano, agradecidos por su dedicación y compromiso.

Kind regards / Saludos Cordiales,

**Enrique Aguirre FARMS/INTERNATIONAL AFFAIRS EXPOAGMAR S.A.** 

### **Apéndice E**

## **APROBACIÓN DE LA ETAPA 3 DEL PROYECTO**

coordinacion@agroexportcar... dic. 22 Para John Dirky Loor Mosquera, +1

Estimados,

 $\mathsf{C}$ 

Considerar las recomendaciones con respecto a los egresos y la forma en la cual el programa armará la tabla en Excel, pues un correo puede funcionar pero al momento utilizamos órdenes de egreso. También, lo mencionado con respecto al flujo del producto principal (banano) para mantener un sistema de alertas con nuestros proveedores pequeños/medianos.

Tienen mi OK para seguir con el programa.

Kind regards / Saludos Cordiales,

**Enrique Aguirre FARMS/INTERNATIONAL AFFAIRS EXPOAGMAR S.A.**